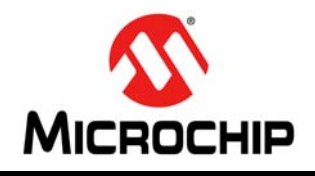

# **MCP2200**

## **USB 2.0 to UART Protocol Converter with GPIO**

## **Features**

#### **Universal Serial Bus (USB)**

- Supports Full-Speed USB (12 Mb/s)
- Implements USB Protocol Composite Device:
	- Communication Device Class (CDC) for Communications and Configuration
	- Human Interface Device (HID) for I/O control
- 128-Byte Buffer to Handle Data Throughput at Any UART Baud Rate:
	- 64-byte transmit
	- 64-byte receive
- Fully Configurable VID and PID Assignments and String Descriptors
- Bus-Powered or Self-Powered
- USB 2.0 Compliant: TID 40001150

#### **USB Driver and Software Support**

- Uses Standard Windows<sup>®</sup> Drivers for Virtual Com Port (VCP): Windows XP (SP2 or later), Windows Vista, Windows 7, Windows 8, Windows 8.1 and Windows 10
- Configuration Utility for Initial Configuration

#### **Universal Asynchronous Receiver/Transmitter (UART)**

- Responds to SET\_LINE\_CODING Commands to Dynamically Change Baud Rates
- Supports Baud Rates: 300-1000k
- Hardware Flow Control
- UART Signal Polarity Option

#### **General Purpose Input/Output (GPIO) Pins**

• Eight General Purpose I/O pins

#### **EEPROM**

• 256 Bytes of User EEPROM

#### **Other**

- USB Activity LED Outputs (TxLED and RxLED)
- SSPND Output Pin
- USBCFG Output Pin (indicates when the enumeration is completed)
- Operating Voltage: 3.0V-5.5V
- Oscillator Input: 12 MHz
- Electrostatic Discharge (ESD) Protection: >4 kV Human Body Model (HBM)
- Industrial (I) Operating Temperature: –40°C to +85°C

## **Package Types**

The device is offered in the following packages:

- 20-lead VQFN (5x5 mm)
- 20-lead SOIC
- 20-lead SSOP

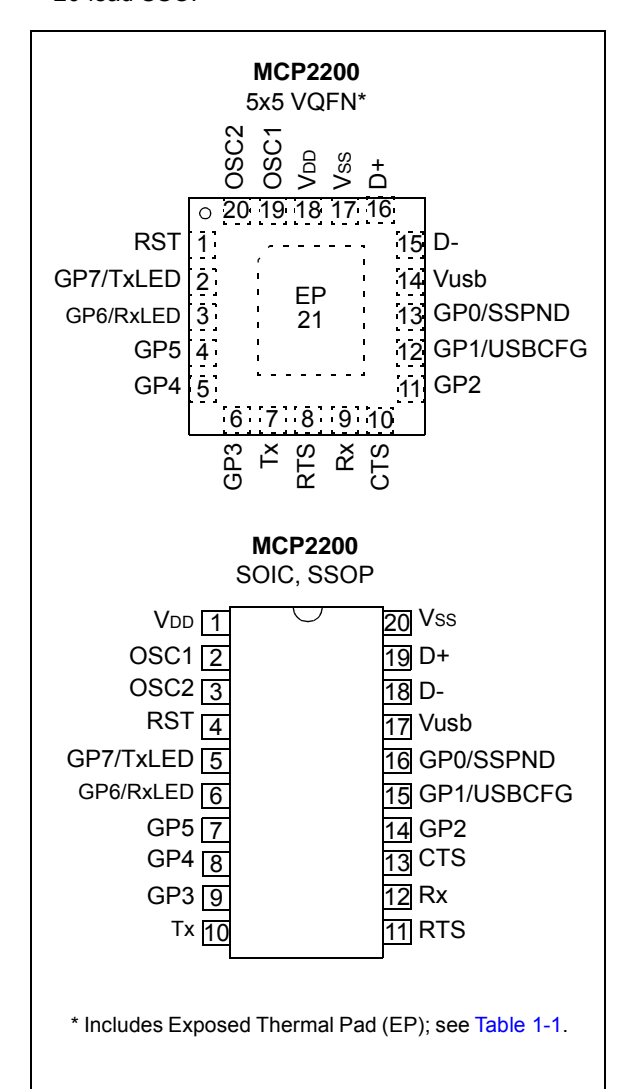

**Block Diagram**

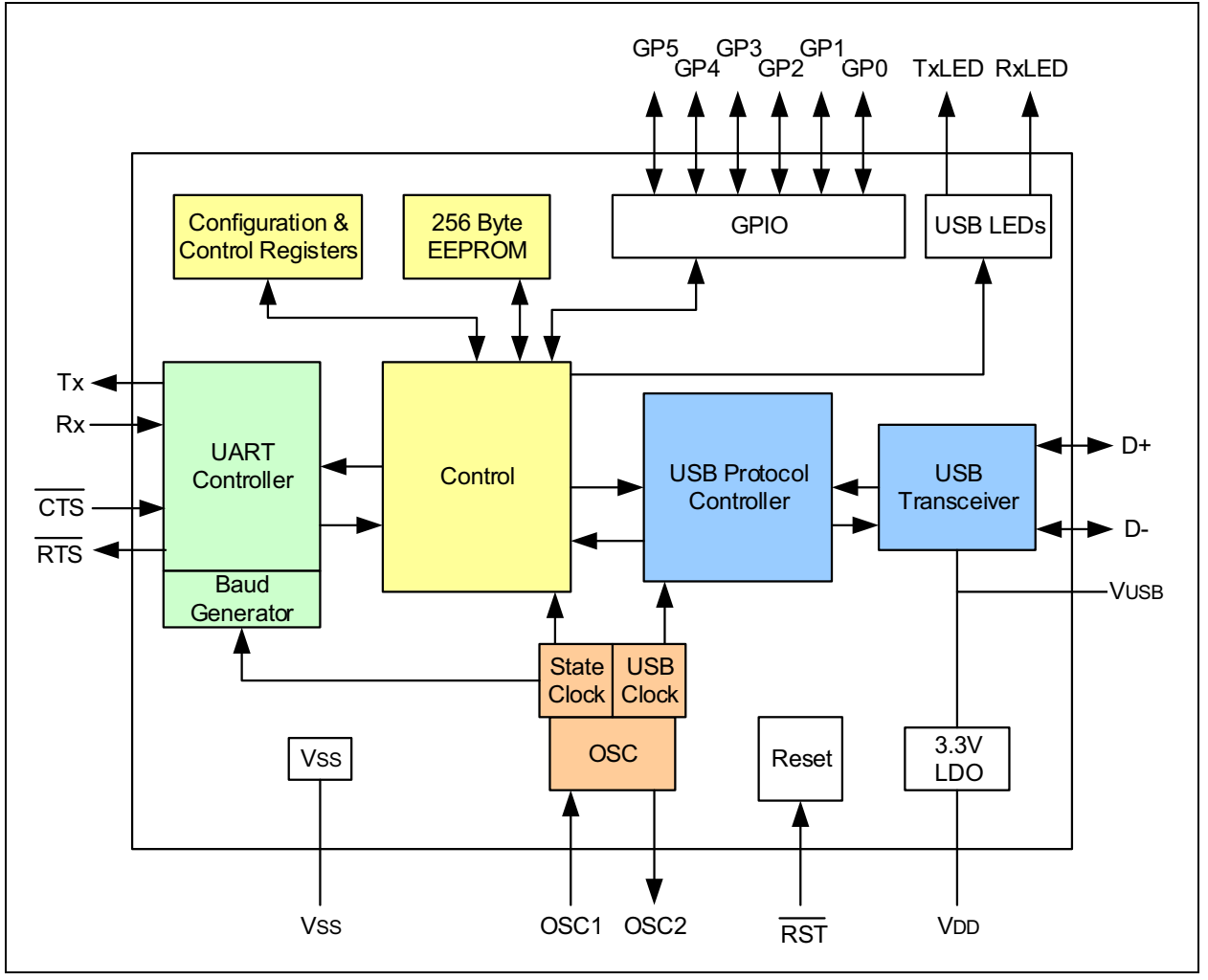

## **1.0 FUNCTIONAL DESCRIPTION**

The MCP2200 is a USB-to-UART serial converter that enables USB connectivity in applications that have a UART interface. The device reduces external components by integrating the USB termination resistors. The MCP2200 also has 256 bytes of integrated user EEPROM.

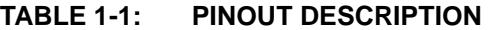

The MCP2200 has eight general purpose input/output pins. Four pins have alternate functions to indicate USB and communication status. See Table 1-1 and Section 1.6 "GPIO Module" for details about the pin functions.

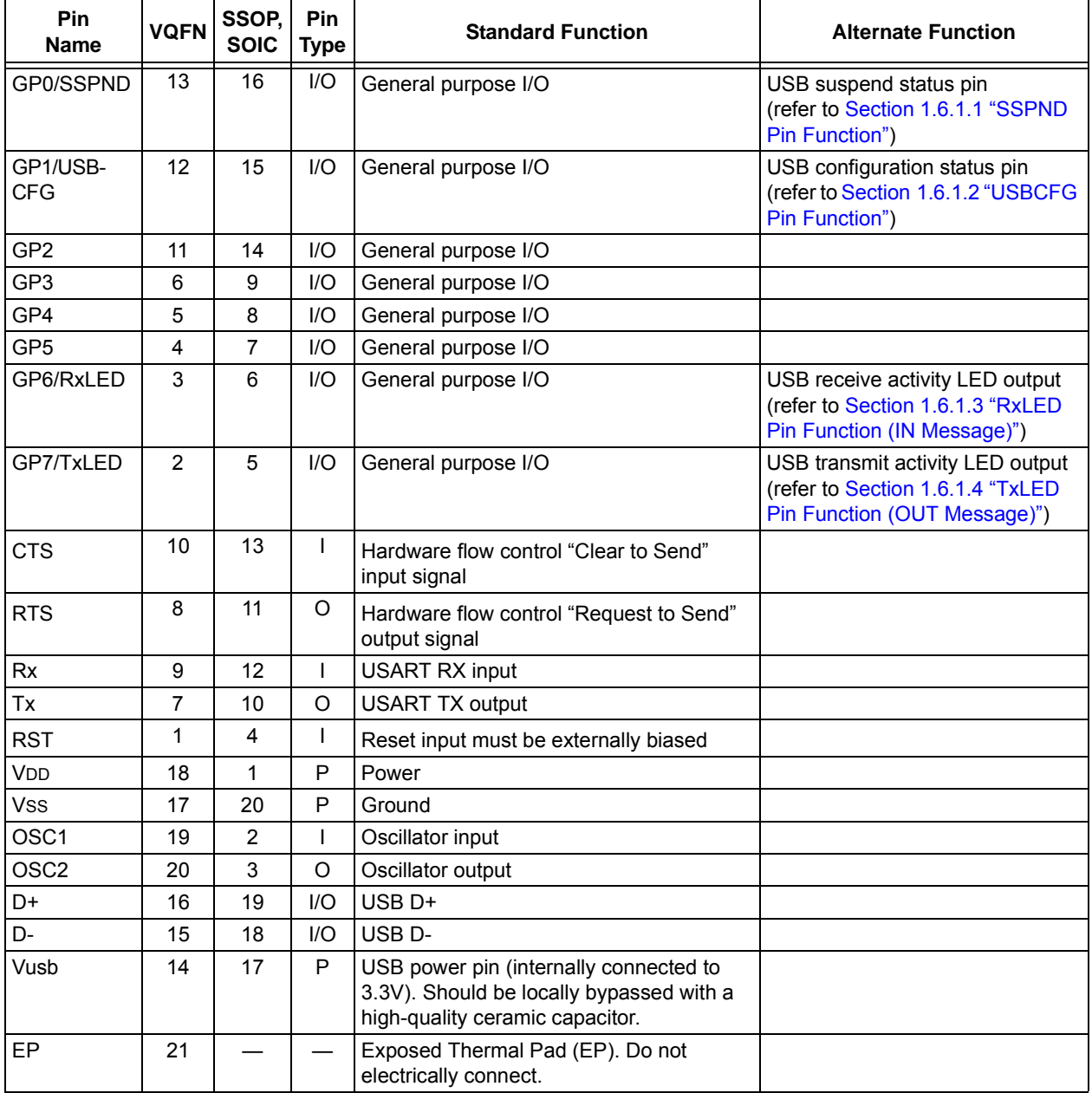

 <sup>2011-2017</sup> Microchip Technology Inc. DS20002228D-page 3

## **1.1 Supported Operating Systems**

Windows XP (SP2 and later), Windows Vista, Windows 7, Windows 8, Windows 8.1 and Windows 10 operating systems are supported.

#### 1.1.1 ENUMERATION

The MCP2200 will enumerate as a USB device after Power-on Reset (POR). The device enumerates as both a Human Interface Device (HID) for I/O control, and a Virtual Com Port (VCP).

#### 1.1.1.1 Human Interface Device (HID)

The MCP2200 enumerates as an HID, so the device can be configured and the I/O can be controlled. A DLL that facilitates I/O control through a custom interface is supplied by Microchip.

#### 1.1.1.2 Virtual Com Port (VCP)

The VCP enumeration implements the USB-to-UART data translation.

## **1.2 Control Module**

The control module is the heart of the MCP2200. All other modules are tied together and controlled via the control module. The control module manages the data transfers between the USB and the UART, as well as the command requests generated by the USB host controller and the commands for controlling the function of the UART and I/O.

#### 1.2.1 SERIAL INTERFACE

The control module interfaces to the UART and USB modules.

#### 1.2.2 INTERFACING TO THE DEVICE

The MCP2200 can be accessed for reading and writing via USB host commands. The device cannot be accessed and controlled via the UART interface.

## **1.3 UART Interface**

The MCP2200 UART interface consists of the Tx and Rx data signals and the RTS/CTS flow control pins.

The UART is configurable for several baud rates. The available baud rates are listed in Table 1-3.

#### 1.3.1 INITIAL CONFIGURATION

The default UART configuration is 19200, 8, N, 1. The default start-up baud rate can be changed using the Microchip-supplied configuration PC tool.

Alternatively, a custom configuration tool can be created using the Microchip-supplied DLL to set the baud rate as well as other parameters. See Section 2.0 "Configuration" for details.

**TABLE 1-2: UART CONFIGURATIONS**

| <b>Parameter</b>   | Configuration |
|--------------------|---------------|
| Primary Baud Rates | See Table 1-3 |
| l Data Bits        |               |
| Parity             |               |
| Stop Bits          |               |

#### 1.3.2 GET/SET LINE CODING

The GET\_LINE\_CODING and SET\_LINE\_CODING commands are used to read and set the UART parameters while in operation. For example, HyperTerminal sends the SET\_LINE\_COMMAND when connecting to the port. The MCP2200 responds by setting the baud rate only. The other parameters (data bits, parity, stop bits) remain unchanged.

#### 1.3.2.1 Rounding Errors

The primary baud rate setting (with the rounding errors) is shown in Table 1-3. If baud rates other than the ones shown in the table are used, the error percentage can be calculated using Equation 1-1 to find the actual baud rate.

**TABLE 1-3: UART PRIMARY BAUD RATES**

| <b>Desired Rate</b> | <b>Actual rate</b> | % Error  |
|---------------------|--------------------|----------|
| 300                 | 300                | $0.00\%$ |
| 1200                | 1200               | $0.00\%$ |
| 2400                | 2400               | $0.00\%$ |
| 4800                | 4800               | $0.00\%$ |
| 9600                | 9600               | $0.00\%$ |
| 19200               | 19200              | $0.00\%$ |
| 38400               | 38339              | 0.16%    |
| 57600               | 57692              | $0.16\%$ |
| 115200              | 115385             | $0.16\%$ |
| 230400              | 230769             | 0.16%    |
| 460800              | 461538             | $0.16\%$ |
| 921600              | 923077             | $0.16\%$ |

## **EQUATION 1-1: SOLVING FOR ACTUAL BAUD RATE**

 $ActualRate = \frac{12 \text{ MHz}}{12 \text{ Hz}}$  $int(x)$ Where:  $x = \frac{12 \text{ MHz}}{D \cdot 10^2}$ *Desired Baud <sup>=</sup> --------------------------------*

## 1.3.3 CUSTOM BAUD RATES

Custom baud rates are configured by sending the SET\_LINE\_CODING USB command, or by using the DLL. See Section 2.0 "Configuration" for more information.

## 1.3.4 HARDWARE FLOW CONTROL

Hardware flow control uses the RTS and CTS pins as a handshake between two devices. The RTS pin of one device is typically connected to the CTS of the other device.

RTS is an active-low output that notifies the other device when it is ready to receive data by driving the pin low. The MCP2200 trip point for deasserting RTS (high) is 63 characters. This is one character short of "buffer full".

CTS is an active-low input that notifies the MCP2200 when it is ready to send data. The MCP2200 will check CTS just before loading and sending UART data. If the pin is asserted during a transfer, the transfer will continue. Refer to Figure 1-1.

#### **FIGURE 1-1: RTS/CTS CONNECTIONS EXAMPLE**

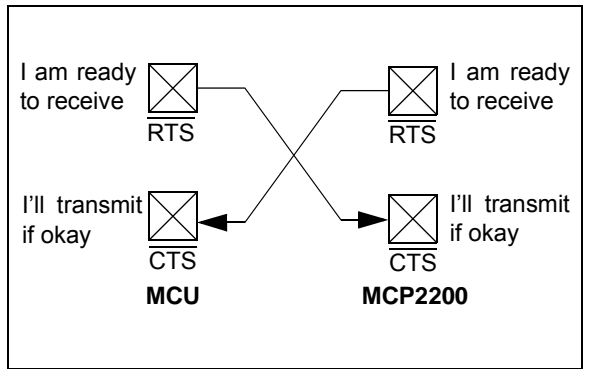

1.3.4.1 Flow Control Disabled

The buffer pointer does not increment (or reset to zero) if the buffer is full. Therefore, if hardware flow control is not enabled and an overflow occurs (i.e., 65 unprocessed characters received), the new data overwrites the last position in the buffer.

## **1.4 USB Protocol Controller**

The USB controller in the MCP2200 is full-speed USB 2.0 compliant.

- Composite device (CDC + HID):
	- CDC: USB-to-UART communications
	- HID: I/O control, EEPROM access and initial configuration
- 128-byte buffer to handle data throughput at any UART baud rate:
	- 64-byte transmit
	- 64-byte receive
- Fully configurable VID and PID assignments and descriptors (stored on-chip)
- Bus-powered or self-powered

## 1.4.1 DESCRIPTORS

During configuration, the supplied PC interface stores the descriptors in the MCP2200.

## 1.4.2 SUSPEND AND RESUME

The USB Suspend and Resume signals are supported for power management of the MCP2200. The device enters Suspend mode when "suspend signaling" is detected on the bus.

The MCP2200 exits Suspend mode when any of the following events occur:

- 1. "Resume signaling" is detected or generated.
- 2. A USB "Reset" signal is detected.
- 3. A device reset occurs.

## **1.5 USB Transceiver**

The MCP2200 has a built-in, full-speed USB 2.0 transceiver internally connected to the USB module.

The USB transceiver obtains power from the VUSB pin, which is internally connected to the 3.3V regulator. The best electrical signal quality is obtained when VUSB is locally bypassed with a high-quality ceramic capacitor.

## 1.5.1 INTERNAL PULL-UP RESISTORS

The MCP2200 devices have built-in pull-up resistors designed to meet the requirements for full-speed USB.

## 1.5.2 MCP2200 POWER OPTIONS

The following are the main power options for the MCP2200:

- USB Bus-Powered (5V)
- 3.3V Self-Powered

## 1.5.2.1 Internal Power Supply Details

MCP2200 offers various options for power supply. To meet the required USB signaling levels, the MCP2200 device incorporates an internal LDO used solely by the USB transceiver in order to present the correct D+/Dvoltage levels.

Figure 1-2 shows the internal connections of the USB transceiver LDO in relation to the VDD power supply rail. The output of the USB transceiver LDO is tied to the VUSB line. A capacitor connected to the VUSB pin is required if the USB transceiver LDO provides the 3.3V supply to the transceiver.

#### **FIGURE 1-2: MCP2200 INTERNAL POWER SUPPLY DETAILS**

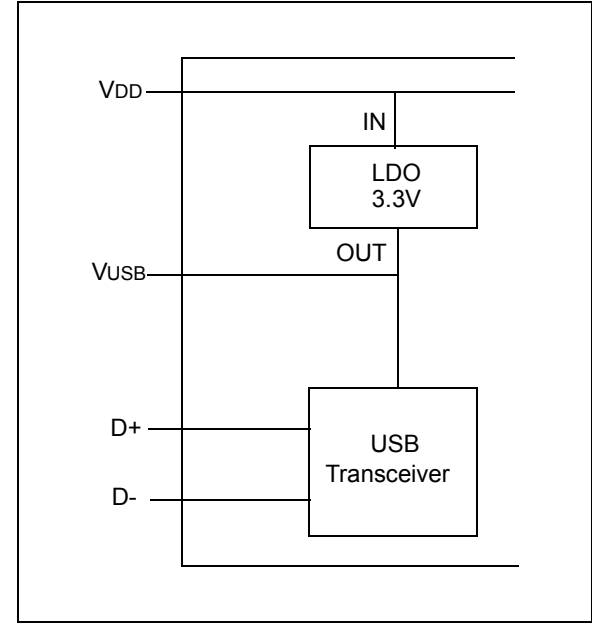

The provided VDD voltage has a direct influence on the voltage levels present on the GPIO pins (Rx/Tx and RTS/CTS). When VDD is 5V, all of these pins will have a logical '1' around 5V with the variations specified in Section 3.1 "DC Characteristics".

For applications that require a 3.3V logical '1' level, VDD must be connected to a power supply providing 3.3V voltage. In this case, the internal USB transceiver LDO cannot provide the required 3.3V of power. It is necessary to also connect the VUSB pin to the 3.3V power supply rail. This way, the USB transceiver is powered-up directly from the 3.3V power supply.

#### 1.5.2.2 USB Bus-Powered (5V)

In Bus Power Only mode, all power for the application is drawn from the USB (Figure 1-3). This is effectively the simplest power method for the device.

**FIGURE 1-3: BUS POWER ONLY**

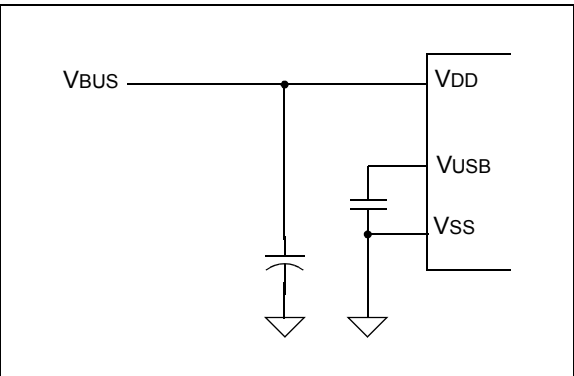

In order to meet the inrush current requirements of the USB 2.0 specifications, the total effective capacitance appearing across VBUS and ground must be no more than 10 µF. If it is not more than 10 µF, some kind of inrush current limiting is required. For more details on inrush current limiting, consider the latest version of the *"Universal Serial Bus Specification"*.

According to the USB 2.0 specification, all USB devices must also support a low-power Suspend mode. In the USB Suspend mode, devices must consume no more than 500 µA (or 2.5 mA for high-powered devices that are remote wake-up capable) from the 5V VBUS line of the USB cable.

The host signals the USB device to enter Suspend mode by stopping all USB traffic to that device for more than 3 ms.

The USB bus provides a 5V voltage. However, the USB transceiver requires 3.3V for the signaling (on the D+ and D- lines).

During USB Suspend mode, the D+ or D- pull-up resistor must remain active, which will consume some of the allowed suspended current budget (500 µA/ 2.5 mA). The VUSB pin is required to have an external bypass capacitor. It is recommended that the capacitor be a ceramic capacitor between 0.22 µF. and 0.47 µF.

Figure 1-4 shows a circuit where MCP2200's internal LDO is used to provide 3.3V to the USB transceiver. The voltage on the VDD affects the voltage levels onto the GPIO pins (Rx/Tx and RTS/CTS). With VDD at 5V, these pins will have a logic '1' of 5V with the variations specified in Section 3.1 "DC Characteristics".

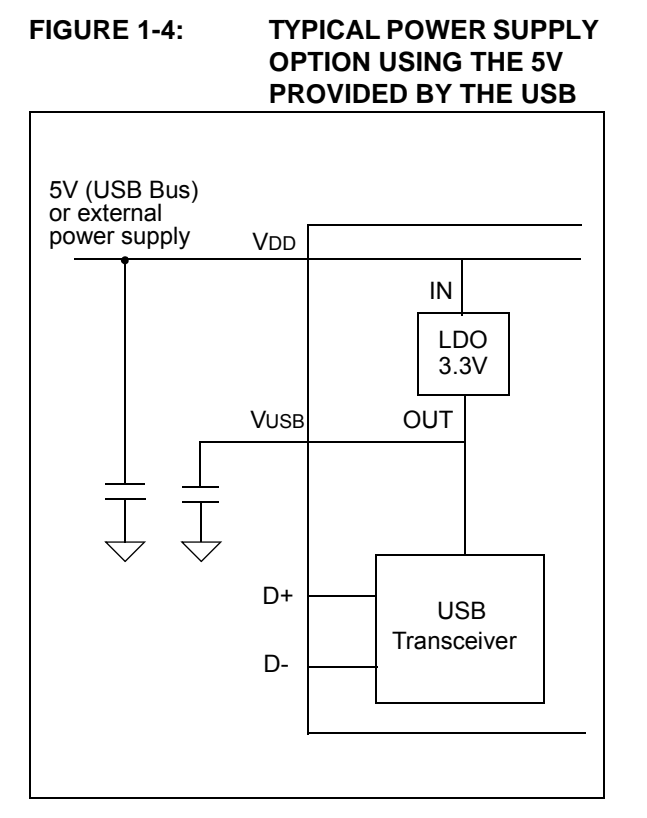

## 1.5.2.3 3.3V Self-Powered

Typically, many embedded applications are using 3.3V power supplies. When such an option is available in the target system, MCP2200 can be powered up from the existing 3.3V power supply rail. The typical connections for the MCP2200 are shown in Figure 1-5.

In this example, the MCP2200 has both VDD and VUSB lines tied to the 3.3V rail. These tied connections disable the internal USB transceiver LDO of the MCP2200 to regulate the power supply on VUSB pin. Another consequence is that the '1' logical level on the GPIO pins will be at the 3.3V level, in accordance with the variations specified in Section 3.1 "DC Characteristics".

#### **FIGURE 1-5: USING AN EXTERNALLY PROVIDED 3.3V POWER SUPPLY**

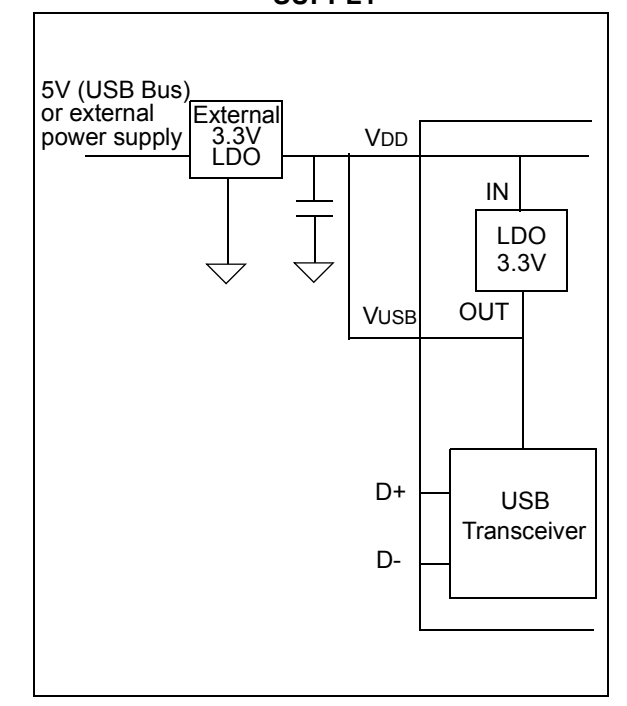

## **1.6 GPIO Module**

The GPIO Module is a standard 8-bit I/O port.

#### 1.6.1 CONFIGURABLE PIN FUNCTIONS

The pins can be configured as:

- GPIO individually configurable general purpose input or output
- SSPND USB Suspend state
- USBCFG indicates USB configuration status
- RxLED indicates USB receive traffic
- TxLED indicates USB transmit traffic

#### 1.6.1.1 SSPND Pin Function

The SSPND pin (if enabled) reflects the USB state (Suspend/Resume). The pin is active-low when the Suspend state has been issued by the USB host. Likewise, the pin drives 'high' after the Resume state is achieved.

This pin allows the application to go into low power mode when USB communication is suspended, and switches to a full active state when USB activity is resumed.

## 1.6.1.2 USBCFG Pin Function

The USBCFG pin (if enabled) starts out 'low' during power-up or after Reset, and goes 'high' after the device successfully configures to the USB. The pin will go 'low' when in Suspend mode and 'high' when the USB resumes.

## 1.6.1.3 RxLED Pin Function (IN Message)

The 'Rx' in the pin name refers to the USB host. The RxLED pin is an indicator for USB 'IN' messages.

This pin will either pulse low for a period of time (configurable for  $\sim$ 100 ms or  $\sim$ 200 ms), or toggle to the opposite state for every message received (IN message) by the USB host. This allows the application to count messages or provide a visual indication of USB traffic.

## 1.6.1.4 TxLED Pin Function (OUT Message)

The 'Tx' in the pin name refers to the USB host. The TxLED pin is an indicator for USB 'OUT' messages.

This pin will either pulse low for a period of time (configurable for  $\sim$ 100 ms or  $\sim$ 200 ms), or toggle to the opposite state for every message transmitted (OUT message) by the USB host. This allows the application to count messages or provide a visual indication of USB traffic.

## **1.7 EEPROM Module**

The EEPROM module is a 256-byte array of nonvolatile memory. The memory locations are accessed for read/write operations via USB host commands. Refer to Section 2.0 "Configuration" for details on accessing the EEPROM. The memory cells for data EEPROM are rated to endure thousands of erase/write cycles, up to 100K for EEPROM.

Data retention without refresh is conservatively estimated to be greater than 40 years.

The host should wait for the write cycle to complete and then verify the write by reading the byte(s).

## **1.8 RESET/POR**

## 1.8.1 RESET PIN

The RST pin provides a method for triggering an external Reset of the device. A Reset is generated by holding the pin low. These devices have a noise filter in the Reset path which detects and ignores small pulses.

## 1.8.2 POWER-ON RESET (POR)

A POR pulse is generated on-chip whenever VDD rises above a certain threshold. This allows the device to start in the initialized state when VDD is adequate for operation.

To take advantage of the POR circuitry, tie the RST pin through a resistor (1 kΩ to 10 kΩ) to VDD. This will eliminate external RC components usually needed to create a POR delay.

In the self-powered configuration, it is recommended to tie the RST pin to the VBUS line of the USB connector, as in Figure 1-6.

#### **FIGURE 1-6: CONNECTING THE RST PIN IN A SELF-POWERED CONFIGURATION (RECOMMENDED)**

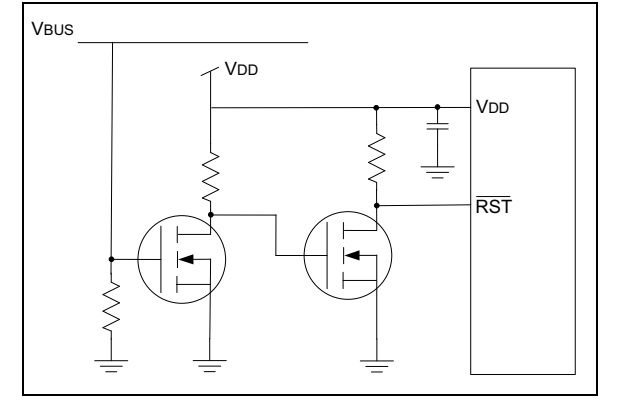

When the device starts normal operation (i.e., exits the Reset condition), device operating parameters (voltage, frequency, temperature, etc.) must be met to ensure operation. If these conditions are not achieved, the device must be held in Reset until the operating conditions are met.

## **1.9 Oscillator**

The input clock must be 12 MHz to provide the proper frequency for the USB module.

USB full speed is defined as 12 Mb/s. The clock input accuracy is ±0.25% (2,500 ppm maximum).

**FIGURE 1-7: QUARTZ CRYSTAL OPERATION**

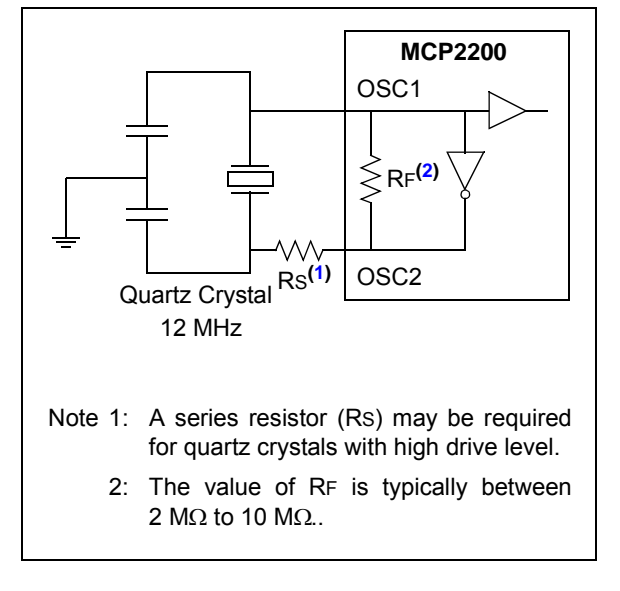

**FIGURE 1-8: CERAMIC RESONATOR OPERATION**

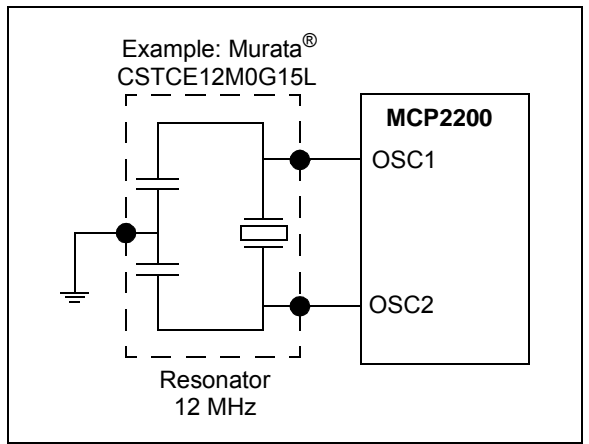

 <sup>2011-2017</sup> Microchip Technology Inc. DS20002228D-page 9

## **2.0 CONFIGURATION**

The MCP2200 is configured by writing special commands using the HID interface. Configuration can be achieved using the configuration utility provided by Microchip. Alternatively, a custom utility can be developed by using the DLL available on the MCP2200 product page.

## **2.1 Configuration Utility**

The configuration utility provided by Microchip allows the user to configure the MCP2200 to custom defaults. The configuration utility (shown in Figure 2-1) connects to the device's HID interface, where all of the configurable features can be set.

## **2.2 Serial String**

The MCP2200 is supplied from the factory with a serialized USB serial string.

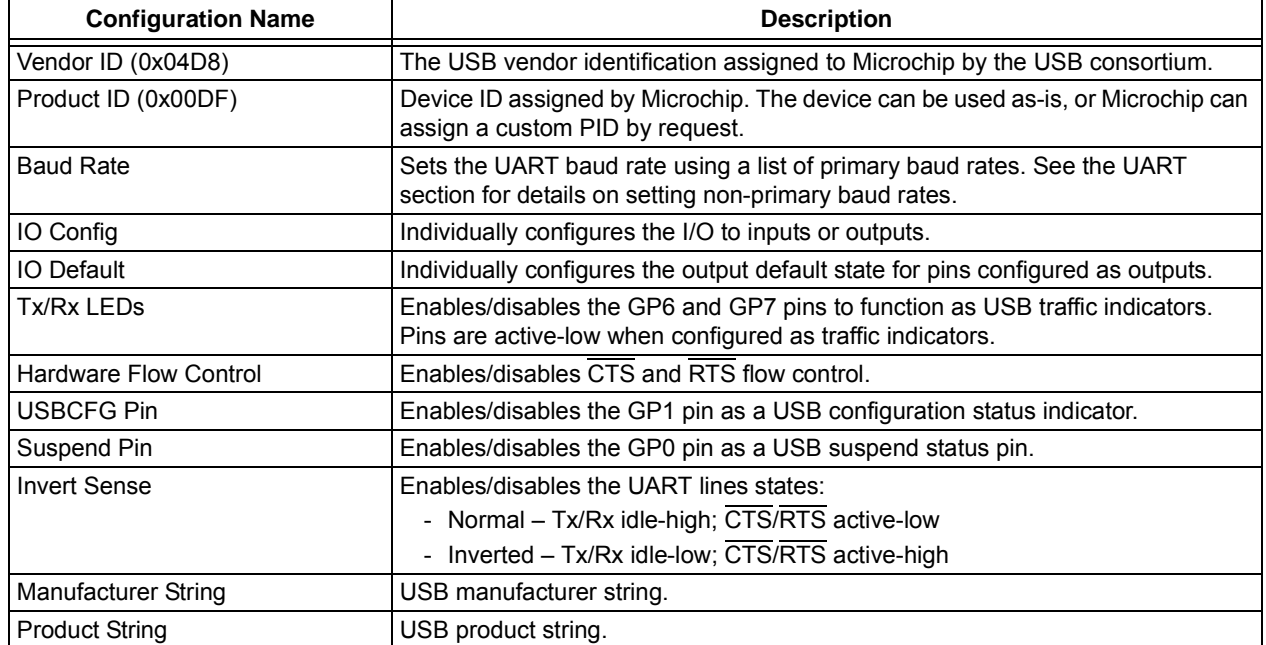

#### **TABLE 2-1: CONFIGURATION DESCRIPTIONS**

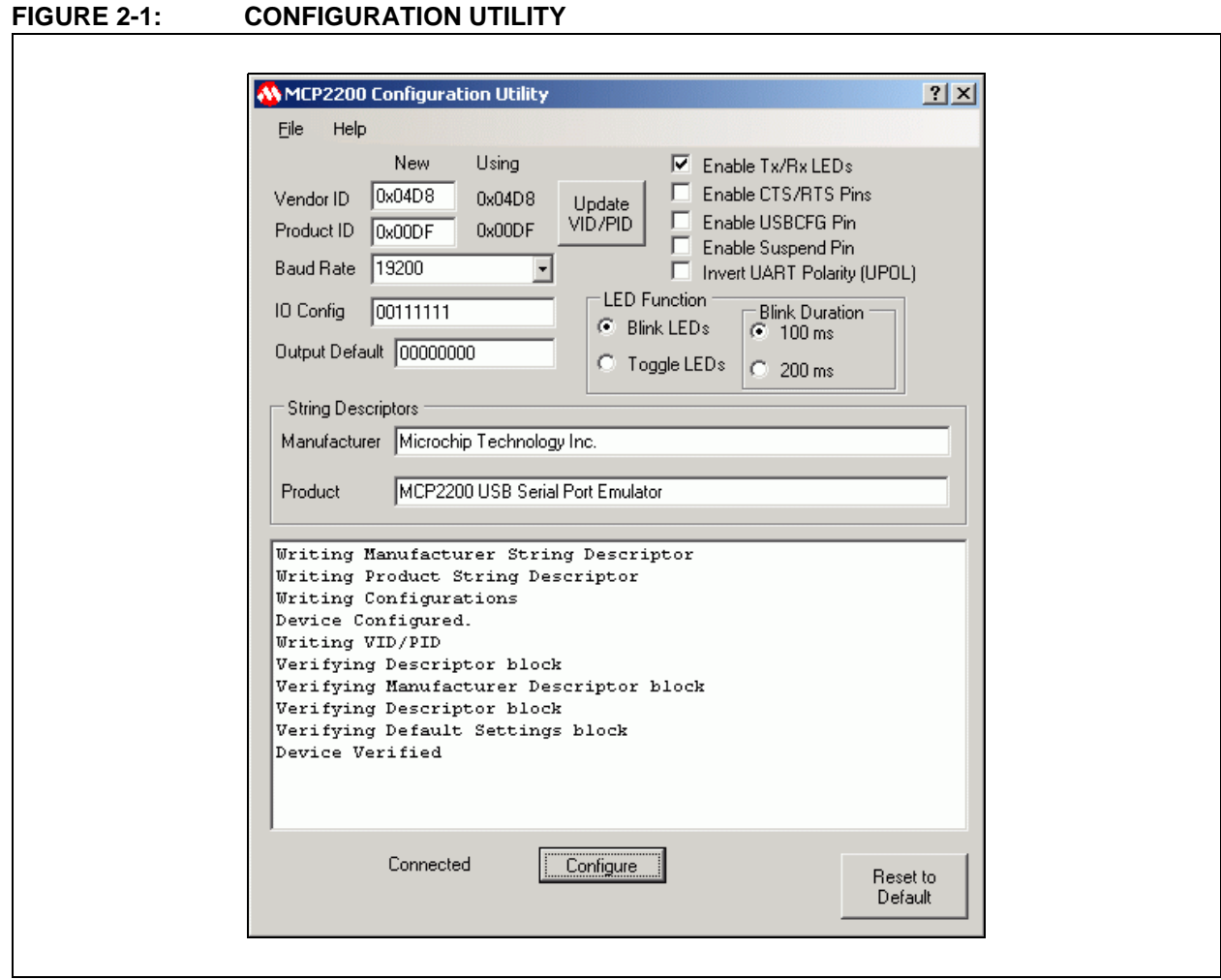

## **2.3 Simple Configuration and I/O DLL**

To help the user develop a custom configurator, Microchip provides a DLL that uses Microsoft®.NET Framework 3.5. There is documentation about drivers and utilities on the MCP2200 product page at www.microchip.com (in the Software section) with information on associating the DLL with a Visual C++ project.

## **TABLE 2-2: CONFIGURATION FUNCTIONS**

#### 2.3.1 SIMPLE I/O DLL CALLS

Table 2-2 lists the functions provided by the DLL to allow the configuration of the device and control of the I/O.

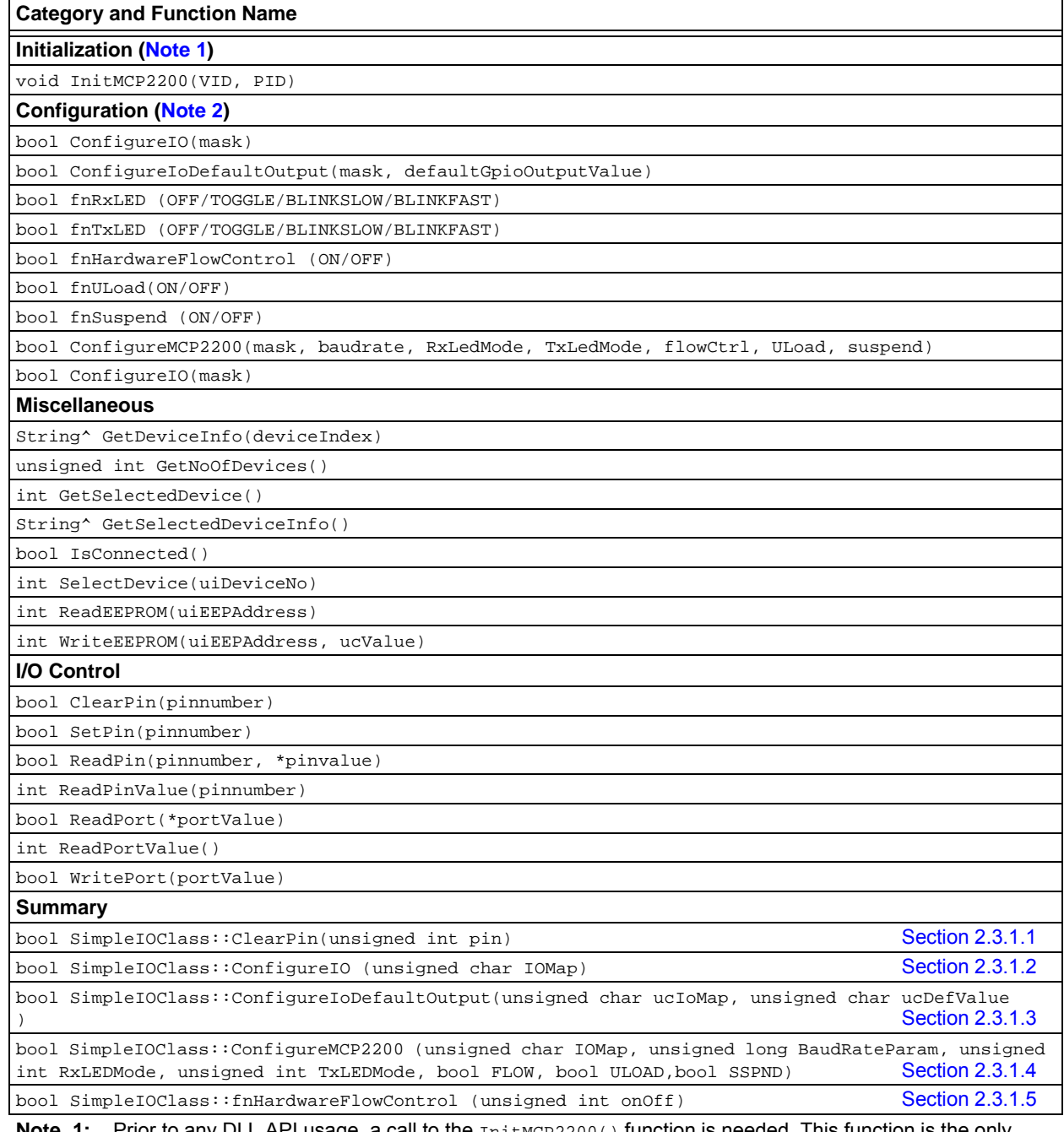

Prior to any DLL API usage, a call to the **InitMCP2200()** function is needed. This function is the only initialization function in the presented DLL.

**2:** The configuration only needs to be set a single time – it is stored in NVM.

## **TABLE 2-2: CONFIGURATION FUNCTIONS (CONTINUED)**

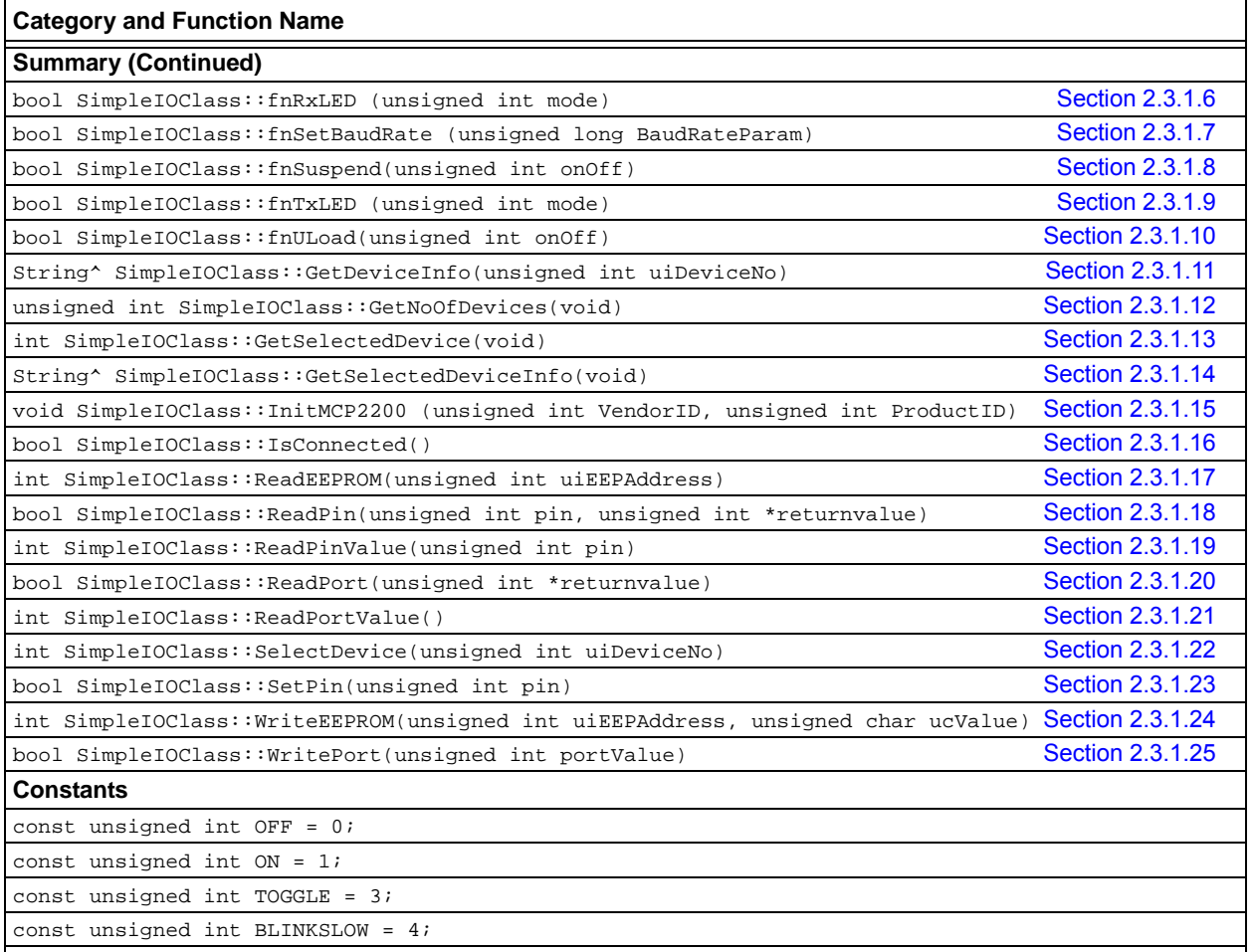

const unsigned int BLINKFAST = 5;

Note 1: Prior to any DLL API usage, a call to the InitMCP2200() function is needed. This function is the only initialization function in the presented DLL.

**2:** The configuration only needs to be set a single time – it is stored in NVM.

#### 2.3.1.1 ClearPin

#### Function:

bool SimpleIOClass::ClearPin (unsigned int pin)

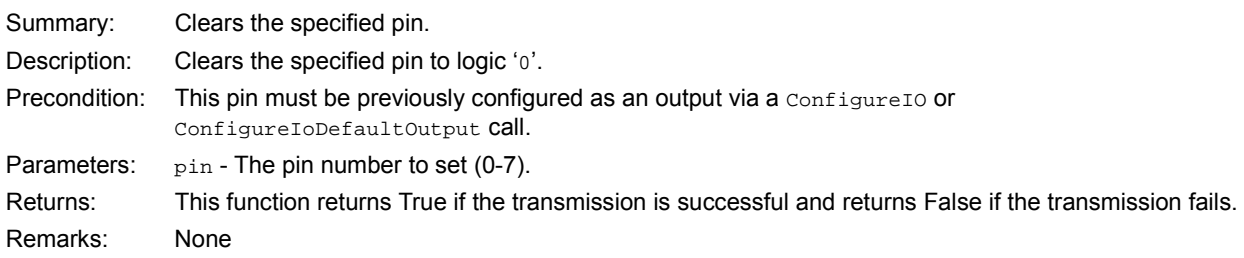

#### **EXAMPLE 2-1:**

```
if (SimpleIOClass::ClearPin (2))
     \mathcal{L}_{\mathcal{L}_{\mathcal{L}}}lblStatusBar->Text = "Success";
    }
    else
         lblStatusBar->Text = "Invalid command " + SimpleIOClass::LastError;
```
2011-2017 Microchip Technology Inc. DS20002228D-page 13

## **MCP2200**

## 2.3.1.2 ConfigureIO

Function:

bool SimpleIOClass::ConfigureIO (unsigned char IOMap)

Summary: Configures the GPIO pins for Digital Input or Digital Output.

Description: GPIO Pins can be configured as Digital Input or Digital Output.

Precondition: VID and PID must be previously set via a call to  $\text{InitMCP2200(VID, PID)}$ .

#### Parameters:

IOMap - a byte that represents a bitmap of the GPIO configuration:

- $\cdot$  a bit set to '1' will be a digital input
- a bit set to '0' will be a digital output
- MSB – – – LSB

GP7 GP6 GP5 GP4 GP3 GP2 GP1 GP0

Returns: This function returns True if the transmission is successful and returns False if the transmission fails.

Remarks: Error code is returned in LastError.

#### **EXAMPLE 2-2:**

```
if (SimpleIOClass::ConfigureIO(0xA5) == SUCCESS)
   lblStatusBar->Text = "Success";
else
   lblStatusBar->Text = "Invalid command " + SimpleIOClass::LastError;
```
## 2.3.1.3 ConfigureIODefaultOutput

Function:

bool SimpleIOClass::ConfigureIoDefaultOutput (unsigned char ucIoMap, unsigned char ucDefValue)

Summary: Configures the IO pins for Digital Input, Digital Output and also the default output latch value.

Description: IO Pins can be configured as Digital Input or Digital Output. The default output latch value is received as a parameter.

Precondition: VID and PID must be previously set via a call to  $\text{InitMCP2200(VID, PID)}$ .

#### Parameters:

1. ucIoMap - a byte that represents a bitmap used to set the GPIOs as either input or output.

- •'1' configures GPIO as input
- •'0' configures GPIO as output
- $-MSB$  – – – LSB
- GP7 GP6 GP5 GP4 GP3 GP2 GP1 GP0
- 2. ucDefValue the default value that will be loaded to the output latch (affects only the pins configured as outputs).
- Returns: This function returns True if the transmission is successful and returns False if the transmission fails. Remarks: Error code is returned in LastError.

#### **EXAMPLE 2-3:**

```
if (SimpleIOClass::ConfigureIoDefaultOutput(IoMap, DefValue) == SUCCESS)
       lblStatusBar->Text = "Success";
   else
       lblStatusBar->Text = "Invalid command " + SimpleIOClass::LastError;
```
## 2.3.1.4 ConfigureMCP2200

#### Function:

bool SimpleIOClass::ConfigureIoDefaultOutput (unsigned long BaudRateParam, unsigned int RxLEDMode, unsigned int TxLEDMode, bool FLOW, bool ULOAD, bool SSPND)

Summary: Configures the device.

Description: Sets the default GPIO designation, baud rate, TX/RX LED modes, flow control.

Precondition: VID and PID must be previously set via a call to InitMCP2200(VID, PID).

#### Parameters:

- 1. IOMap A byte that represents the input/output state of the pins (each bit may be either a '1' for input or '0' for output.
- 2. BaudRateParam the default communication baud rate.
- 3. RxLEDMode can take one of the constant values (OFF, ON, TOGGLE, BLINKSLOW, BLINKFAST) to define the behavior of the Rx LED.

```
•OFF = 0
•<sub>ON</sub> = 1•TOGGLE = 3•BLINKSLOW = 4•BLINKFAST = 5
```
- 4. TxLEDMode can take one of the defined values (OFF, ON, TOGGLE, BLINKSLOW, BLINKFAST) in order to define the behavior of the Tx LED.
- 5. FLOW this parameter establishes the default flow control method (False no HW flow control, True RTS/CTS flow control).
- 6. ULOAD this parameter establishes when the USB has loaded the configuration.
- 7. SSPND this parameter establishes when the USB sends the Suspend mode signal.

Returns: This function returns True if the transmission is successful and returns False if the transmission fails. Remarks: None.

#### **EXAMPLE 2-4:**

```
if (SimpleIOClass::ConfigureMCP2200(0x43, 9600, BLINKSLOW, BLINKFAST, false, false, false) 
== SUCCESS)
       lblStatusBar->Text = "Success";
   else
       lblStatusBar->Text = "Invalid command "
```
#### 2.3.1.5 fnHardwareFlowControl

#### Function:

bool SimpleIOClass::fnHardwareFlowControl (unsigned int onOff)

Summary: Configures the flow control of the MCP2200. The flow control configuration will be stored in NVRAM. Description: Sets the flow control to HW flow control (RTS/CTS) or no flow control. Precondition: VID and PID must be previously set via a call to  $\text{InitMCP2200(VID, PID)}$ . Parameters: onOff:

- '1' if HW flow control is required
- '0' if no flow control is required

Returns: This function returns True if the transmission is successful and returns False if the transmission fails.

Remarks: Error code is returned in LastError.

## **EXAMPLE 2-5:**

```
if (SimpleIOClass::fnHardwareFlowControl(1) == SUCCESS)
       lblStatusBar->Text = "Success";
   else
       lblStatusBar->Text = "Invalid command " + SimpleIOClass::LastError;
```
## **MCP2200**

#### 2.3.1.6 fnRxLED

Function:

bool SimpleIOClass::fnRxLED (unsigned int mode)

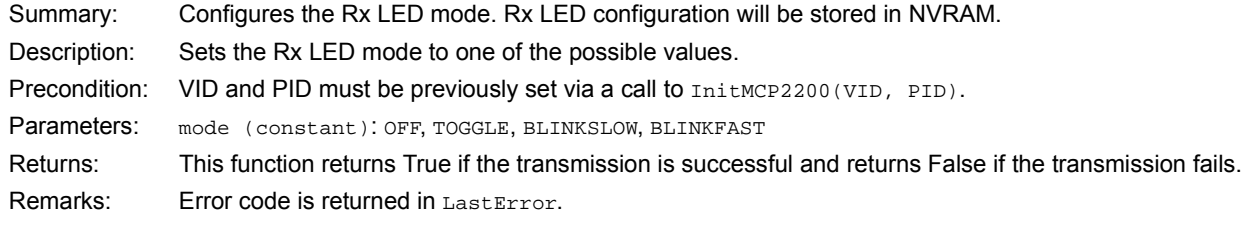

## **EXAMPLE 2-6:**

```
if (SimpleIOClass::fnRxLED (BLINKFAST) == SUCCESS)
       lblStatusBar->Text = "Success";
   else
       lblStatusBar->Text = "Invalid command " + SimpleIOClass::LastError;
```
## 2.3.1.7 fnSetBaudRate

Function:

bool SimpleIOClass::fnSetBaudRate (unsigned long BaudRateParam)

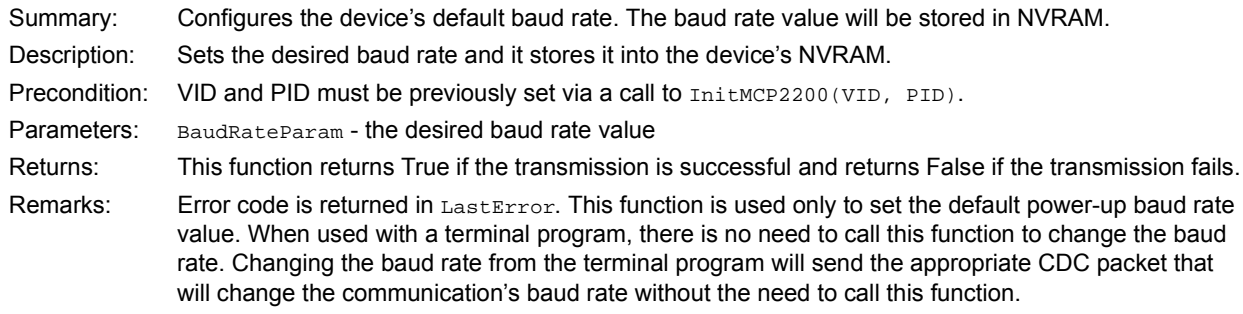

## **EXAMPLE 2-7:**

```
if (SimpleIOClass::fnSetBaudRate(9600) == SUCCESS)
   lblStatusBar->Text = "Success";
else
   lblStatusBar->Text = "Invalid command " + SimpleIOClass::LastError;
```
## 2.3.1.8 fnSuspend

Function:

bool SimpleIOClass::fnSuspend (unsigned int onOff)

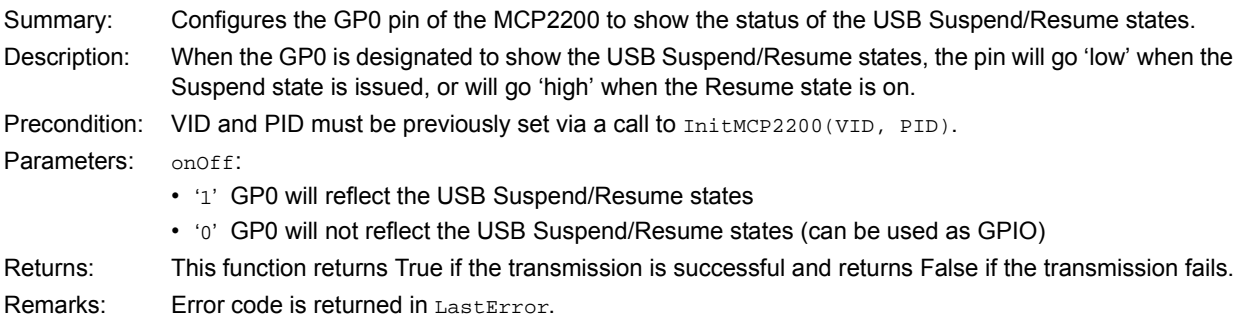

#### **EXAMPLE 2-8:**

```
if (SimpleIOClass::fnSuspend(1) == SUCCESS)
       lblStatusBar->Text = "Success";
   else
       lblStatusBar->Text = "Invalid command " + SimpleIOClass::LastError;
```
## 2.3.1.9 fnTxLED

#### Function:

bool SimpleIOClass::fnTxLED (unsigned int mode)

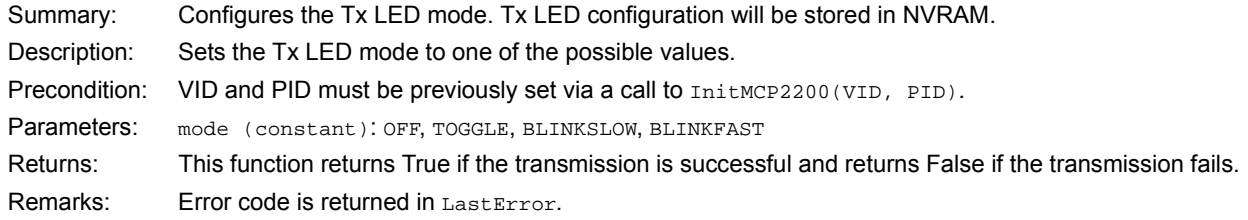

## **EXAMPLE 2-9:**

```
if (SimpleIOClass::fnTxLED (BLINKSLOW) == SUCCESS)
       lblStatusBar->Text = "Success";
   else
       lblStatusBar->Text = "Invalid command " + SimpleIOClass::LastError;
```
## 2.3.1.10 fnULoad

#### Function:

bool SimpleIOClass::fnULoad (unsigned int onOff)

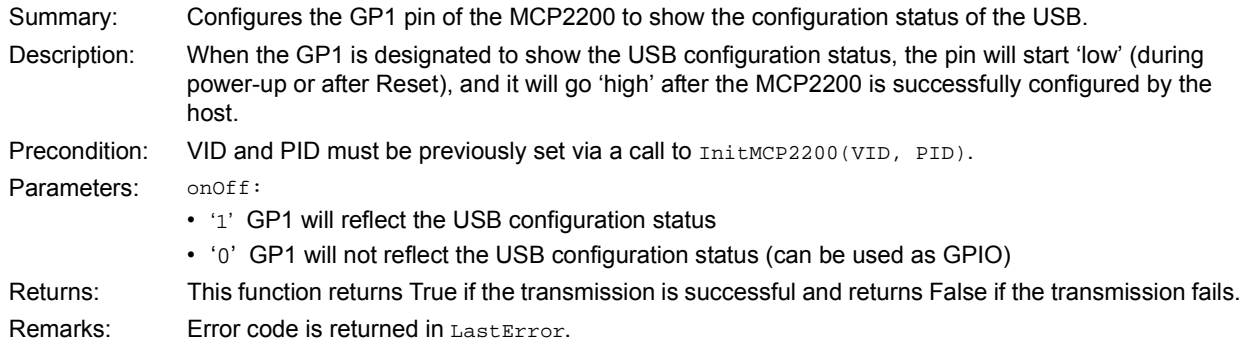

#### **EXAMPLE 2-10:**

```
if (SimpleIOClass::fnULoad(1) == SUCCESS)
   lblStatusBar->Text = "Success";
else
   lblStatusBar->Text = "Invalid command " + SimpleIOClass::LastError;
```
#### 2.3.1.11 GetDeviceInfo

#### Function:

String^ SimpleIOClass::GetDeviceInfo (unsigned int uiDeviceNo)

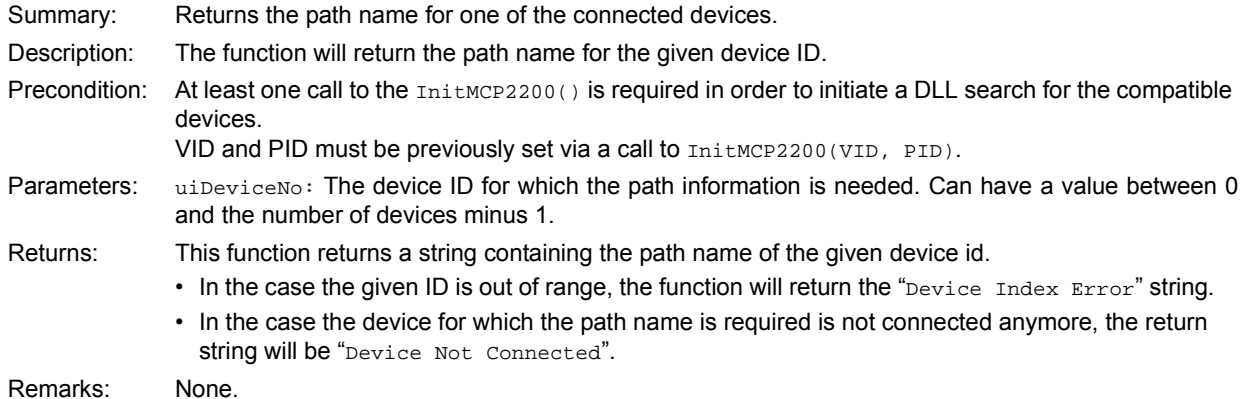

#### **EXAMPLE 2-11:**

lblStatusBar->Text = SimpleIOClass::GetDeviceInfo(0);

#### 2.3.1.12 GetNoOfDevices

Function:

unsigned int SimpleIOClass::GetNoOfDevices(void)

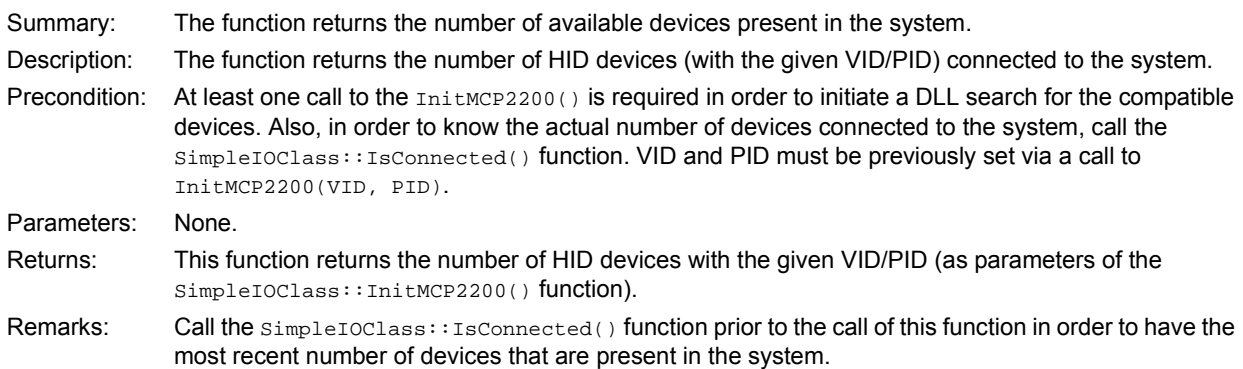

#### **EXAMPLE 2-12:**

```
SimpleIOClass::IsConnected(); //call this function to refresh the number of 
//the devices present in the system
lblStatusBar->Text = SimpleIOClass::GetNoOfDevices();
```
#### 2.3.1.13 GetSelectedDevice

#### Function:

int SimpleIOClass::GetSelectedDevice(void)

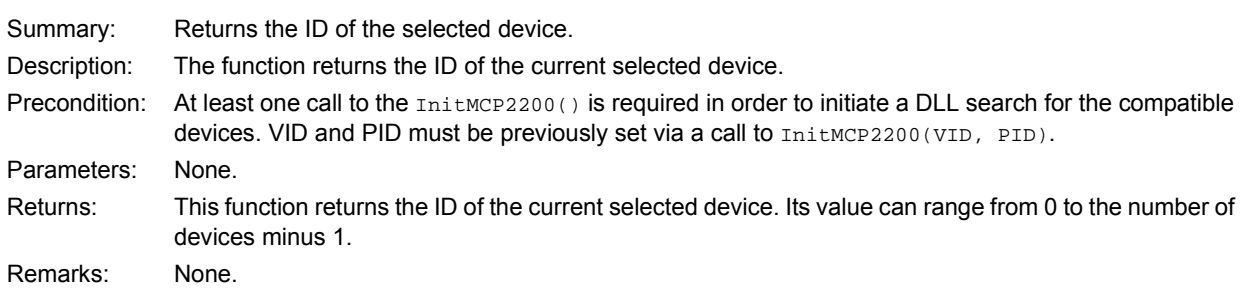

## **EXAMPLE 2-13:**

lblStatusBar->Text = SimpleIOClass::GetSelectedDevice();

#### 2.3.1.14 GetSelectedDeviceInfo

Function:

String^ SimpleIOClass::GetSelectedDeviceInfo(void)

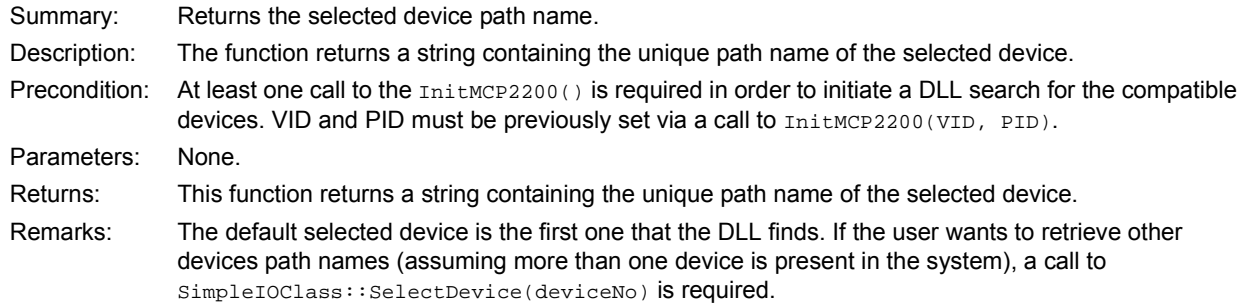

#### **EXAMPLE 2-14:**

lblStatusBar->Text = SimpleIOClass::GetSelectedDeviceInfo(void)

#### 2.3.1.15 InitMCP2200

#### Function:

void SimpleIOClass::InitMCP2200 (unsigned int VendorID, unsigned int ProductID)

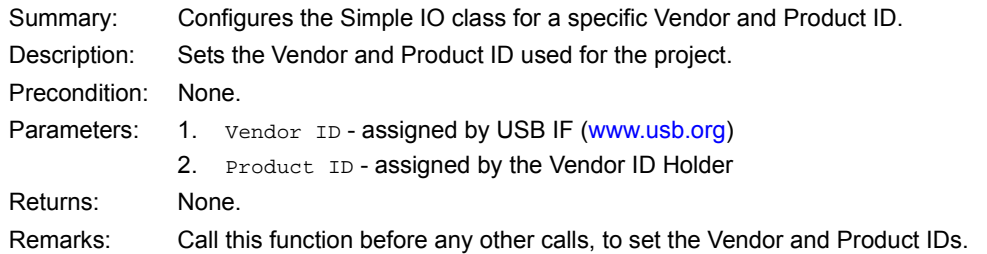

#### **EXAMPLE 2-15:**

InitMCP2200 (0x4D8, 0x00DF);

#### 2.3.1.16 IsConnected

Function:

bool SimpleIOClass::IsConnected()

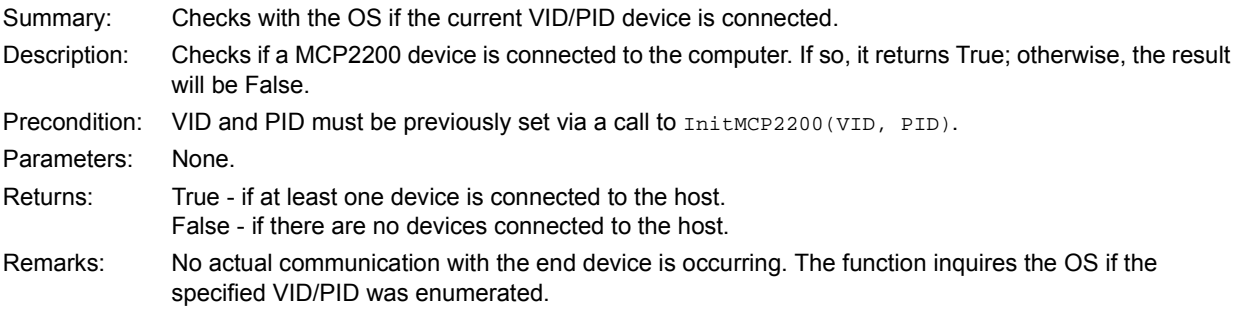

 <sup>2011-2017</sup> Microchip Technology Inc. DS20002228D-page 19

#### **EXAMPLE 2-16:**

```
 unsigned int rv;
if (SimpleIOClass::IsConnected ())
{
   lblStatusBar->Text = "Device connected";
}
else
   lblStatusBar->Text = "Device Disconnected";
```
## 2.3.1.17 ReadEEPROM

Function:

int SimpleIOClass::ReadEEPROM (unsigned int uiEEPAddress)

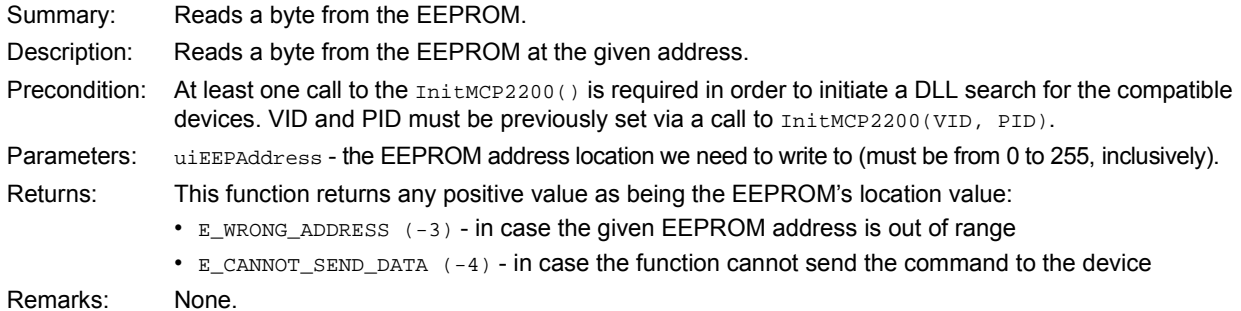

#### **EXAMPLE 2-17:**

```
int iRetValue = SimpleIOClass::ReadEEPROM(0x01);
   if (iRetValue >= 0)
   {
       lblStatusBar->Text = "Success";
   }
   else
       lblStatusBar->Text = "Error reading to EEPROM" + SimpleIOClass::LastError;
```
## 2.3.1.18 ReadPin

Function:

bool SimpleIOClass::ReadPin (unsigned int pin, unsigned int \*returnvalue)

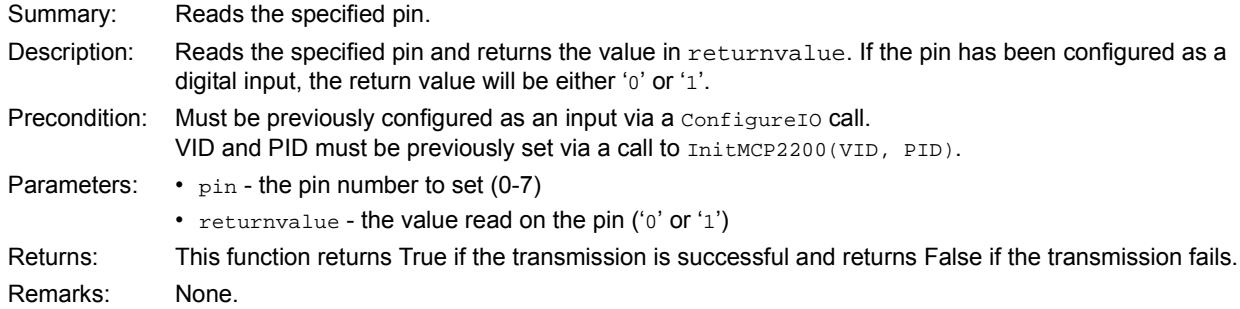

## **EXAMPLE 2-18:**

```
unsigned int rv;
   if (SimpleIOClass::ReadGPIOn (0, &rv))
   {
       lblStatusBar->Text = "Success";
   }
   else
       lblStatusBar->Text = "Invalid command " + SimpleIOClass::LastError;
```
#### 2.3.1.19 ReadPinValue

#### Function:

int SimpleIOClass::ReadPinValue(unsigned int pin)

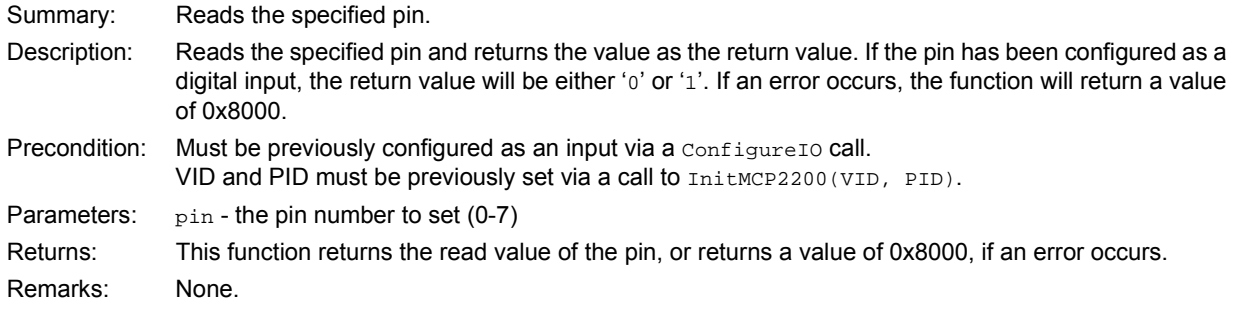

## **EXAMPLE 2-19:**

```
 unsigned int rv;
if (SimpleIOClass::ReadPinValue(0) != 0x8000)
{
    lblStatusBar->Text = "Success";
}
else
   {\tt lblStatusBar-& \texttt{Text = "Invalid command " + SimpleIOClass::LastError} }
```
## 2.3.1.20 ReadPort

#### Function:

bool SimpleIOClass::ReadPort(unsigned int \*returnvalue)

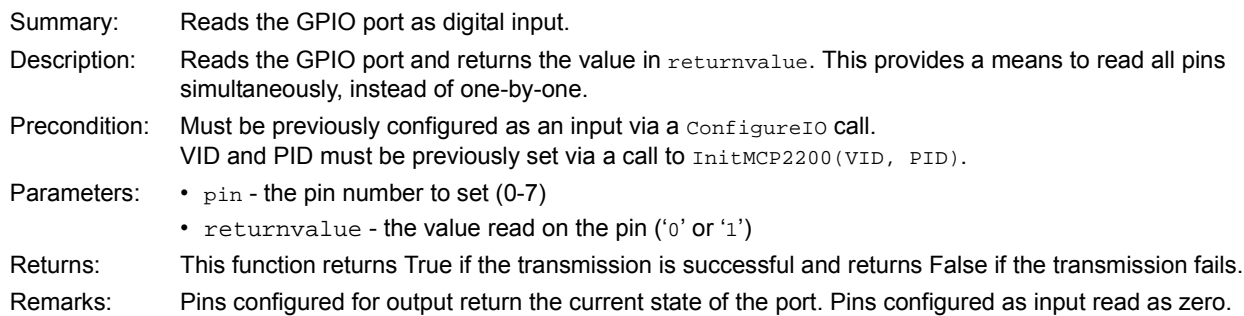

## **EXAMPLE 2-20:**

```
unsigned int rv;
   if (SimpleIOClass::ReadGPIOPort (0, &rv))
   {
       lblStatusBar->Text = "Success";
   }
   else
       lblStatusBar->Text = "Invalid command " + SimpleIOClass::LastError;
```
## 2.3.1.21 ReadPortValue

Function:

int SimpleIOClass::ReadPortValue()

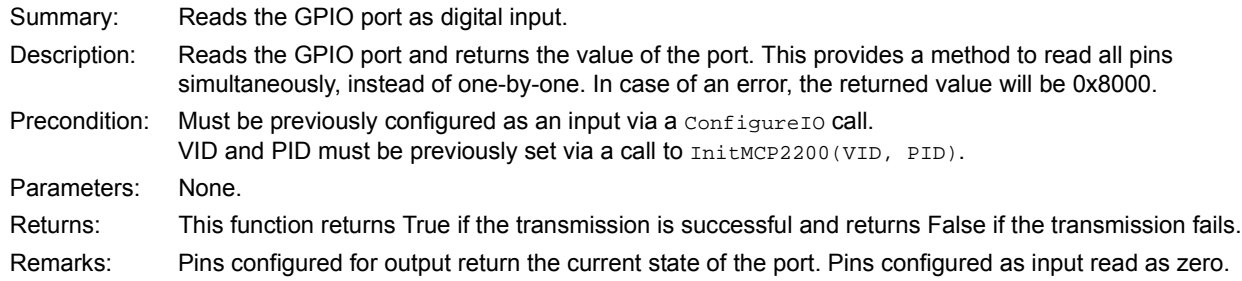

#### **EXAMPLE 2-21:**

```
 int rv;
rv = SimpleIOClass::ReadPortValue()
if (rv != 0x8000)
{
    lblStatusBar->Text = "Success";
}
else
    {\tt lblStatusBar-& \texttt{Text = "Invalid command " + SimpleIOClass::LastError} }
```
## 2.3.1.22 SelectDevice

Function:

int SimpleIOClass::SelectDevice(unsigned int uiDeviceNo)

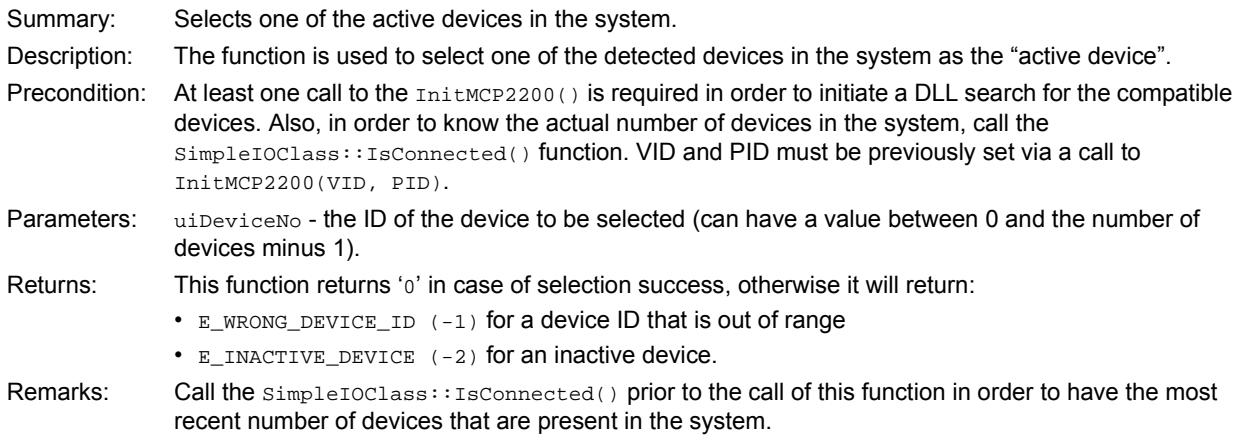

#### **EXAMPLE 2-22:**

```
int iResult;
   iResult = SimpleIOClass::SelectDevice(1)
   if (iResult == 0)
   {
       lblStatusBar->Text = "Success";
   }
   else
       lblStatusBar->Text = "Error selecting device";
```
#### 2.3.1.23 SetPin

Function:

bool SimpleIOClass::SetPin(unsigned int pin)

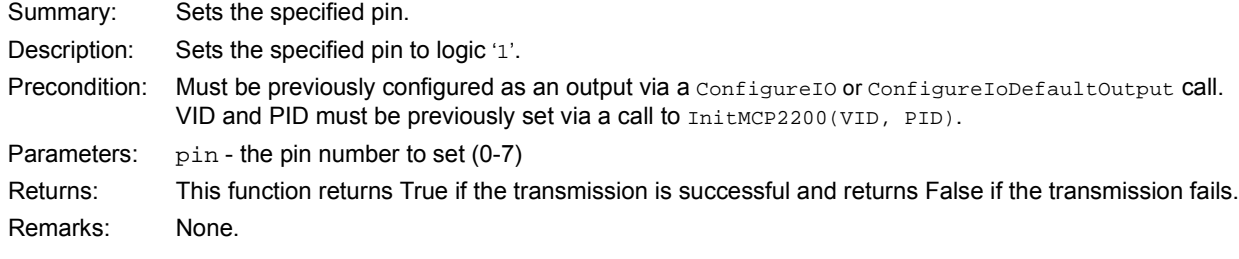

#### **EXAMPLE 2-23:**

```
if (SimpleIOClass::SetPin (2))
{
   lblStatusBar->Text = "Success";
}
else
   lblStatusBar->Text = "Invalid command " + SimpleIOClass::LastError;
```
## 2.3.1.24 WriteEEPROM

Function:

int SimpleIOClass::WriteEEPROM(unsigned int uiEEPAddress, unsigned char ucValue)

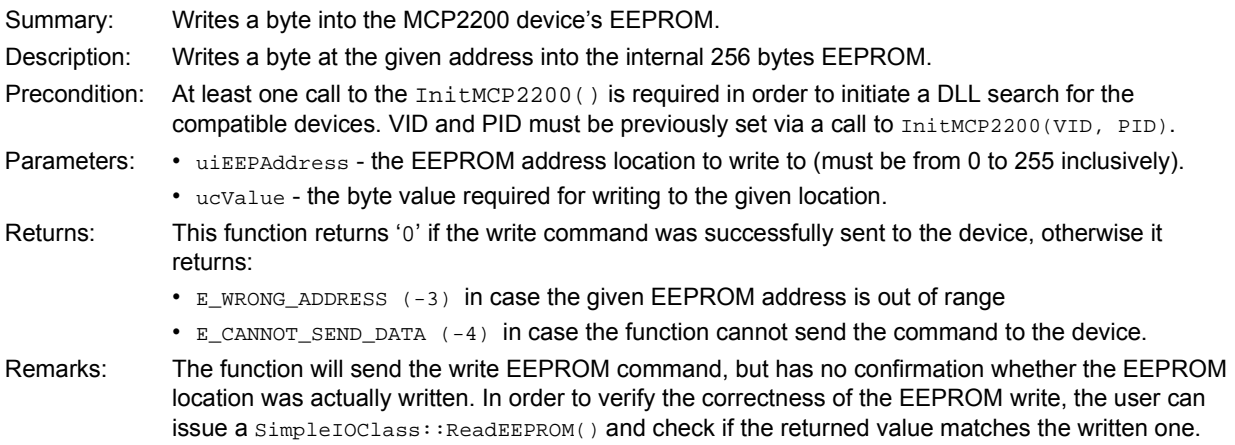

#### **EXAMPLE 2-24:**

```
int iRetValue = SimpleIOClass::WriteEEPROM(0x01, 0xAB);
   if (iRetValue == 0)
   {
       lblStatusBar->Text = "Success";
   }
   else
       lblStatusBar->Text = "Error writting to EEPROM" + SimpleIOClass::LastError;
```
#### 2.3.1.25 WritePort

#### Function:

bool SimpleIOClass::WritePort(unsigned int portValue)

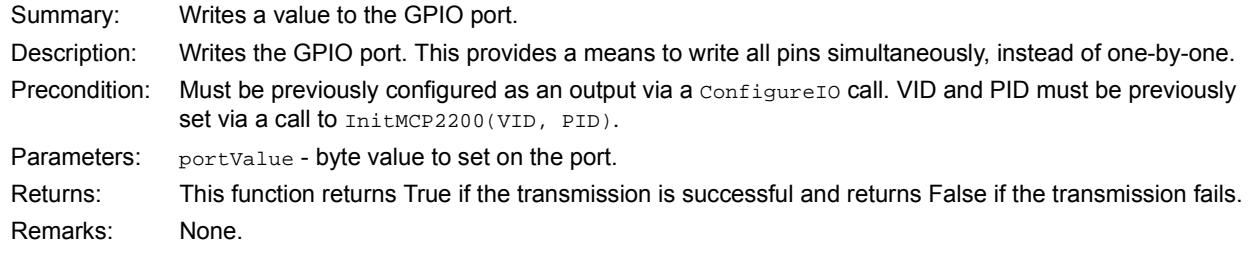

## **EXAMPLE 2-25:**

```
if (SimpleIOClass::WritePort (0x5A))
    {
        lblStatusBar->Text = "Success";
    }
    else
        {\tt lblStatusBar-& \texttt{Text} = "Invalid command " + SimpleIOClass::\texttt{LastError};}
```
**NOTES:**

<sup>© 2011-2017</sup> Microchip Technology Inc. COMEXANDED SAME CONTROLLER DUE OF DS20002228D-page 25

## **3.0 Electrical Characteristics**

## **Absolute Maximum Ratings (†)**

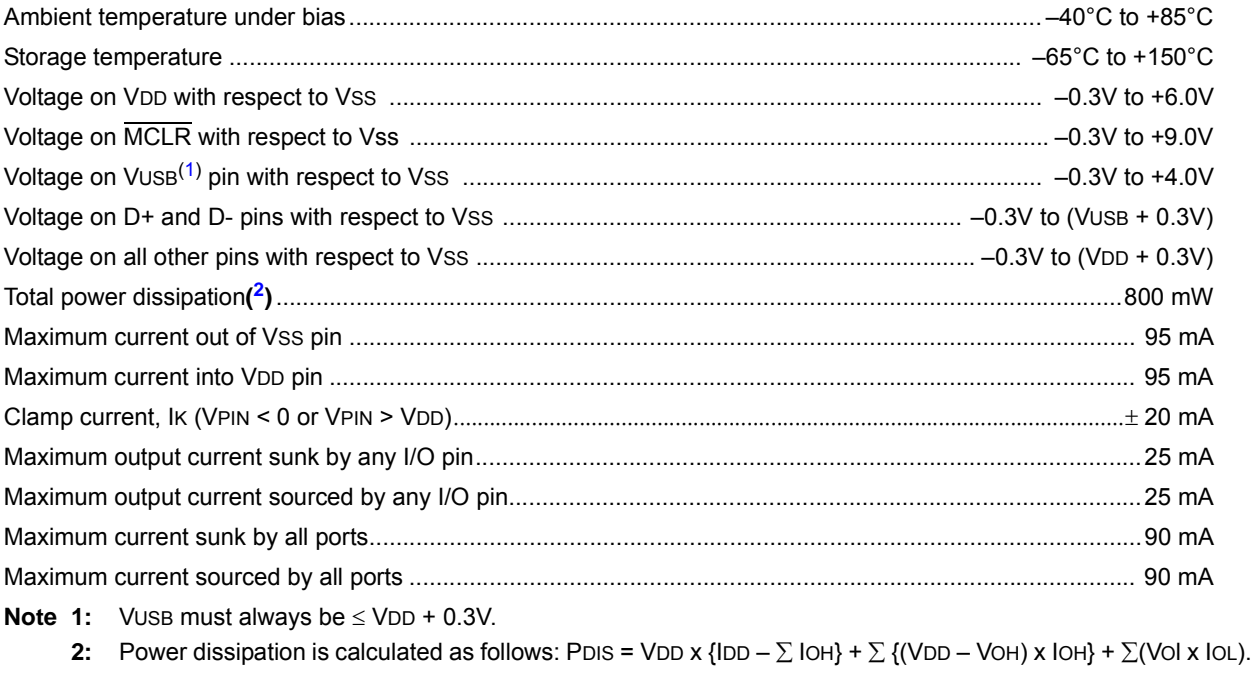

**† NOTICE:** Stresses above those listed under "Absolute Maximum Ratings" may cause permanent damage to the device. This is a stress rating only and functional operation of the device at those or any other conditions above those indicated in the operation listings of this specification is not implied. Exposure above maximum rating conditions for extended periods may affect device reliability.

## **3.1 DC Characteristics**

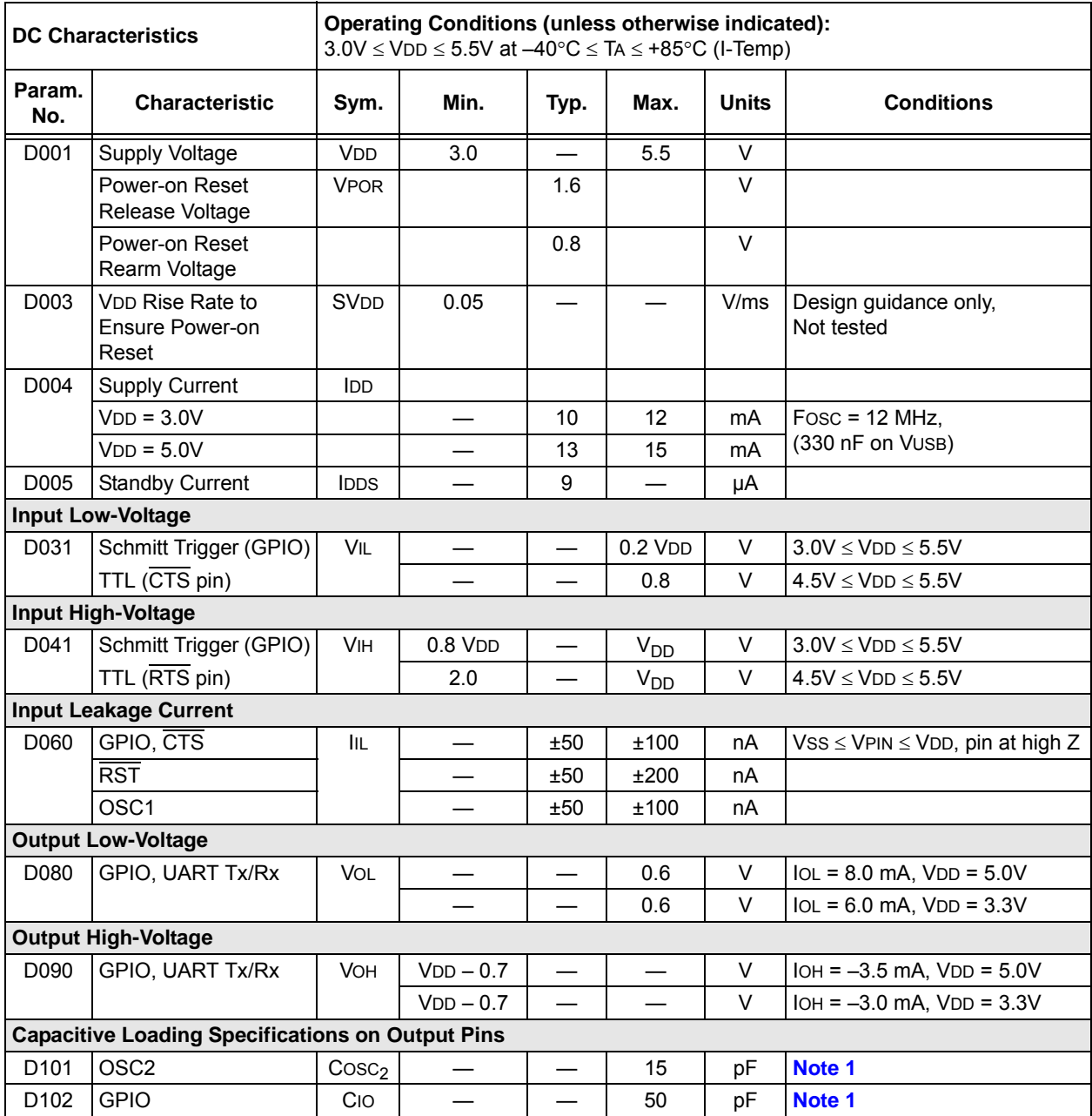

**Note 1:** This parameter is characterized, but not tested.

## **MCP2200**

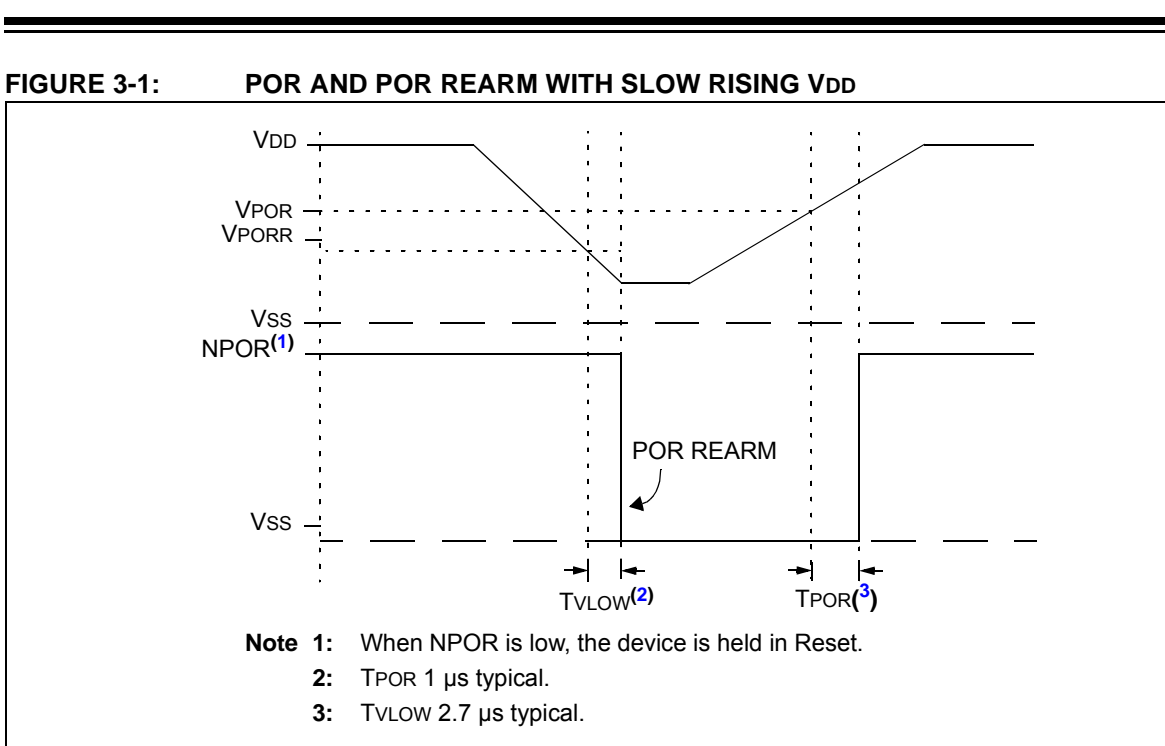

## **TABLE 3-1: USB MODULE SPECIFICATIONS**

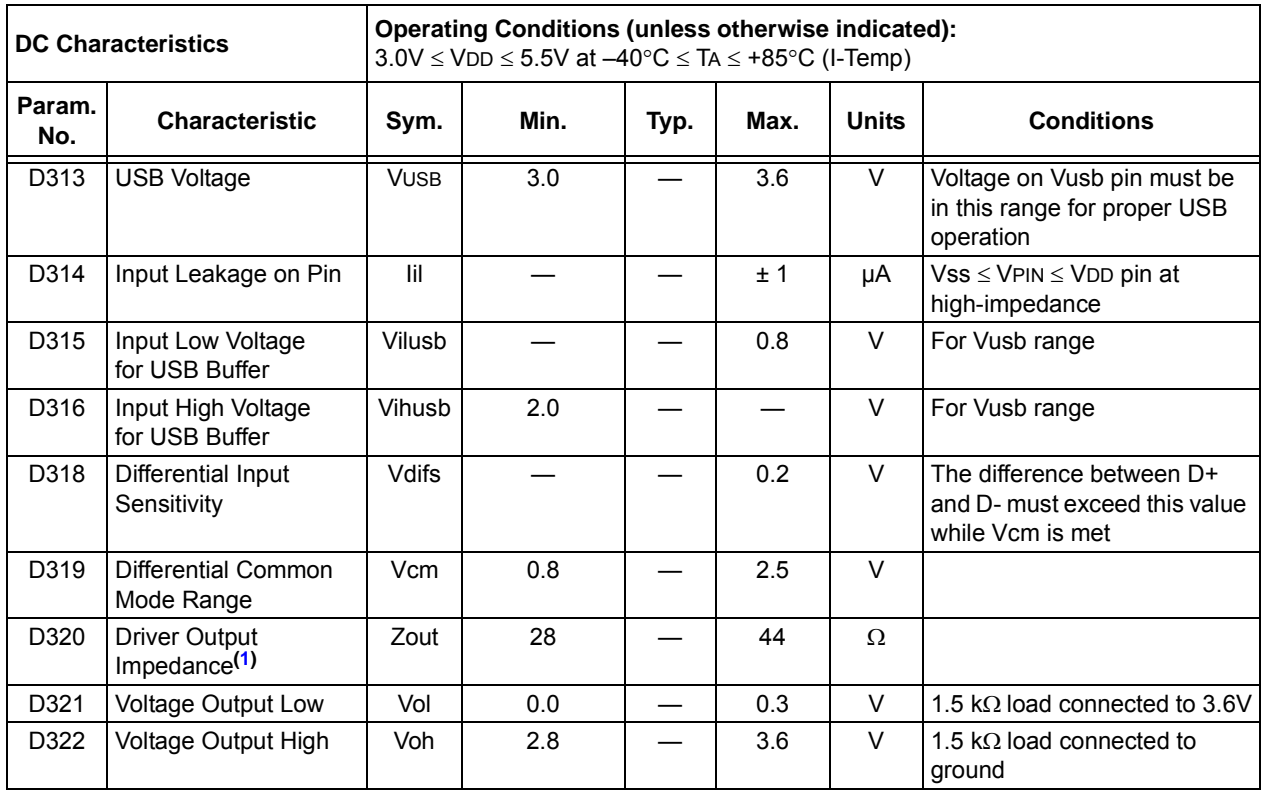

**Note 1:** The D+ and D- signal lines have been built-in impedance matching resistors. No external resistors, capacitors or magnetic components are necessary on the D+/D- signal paths between the MCP2200 family device and the USB cable.

## **TABLE 3-2: THERMAL CONSIDERATIONS**

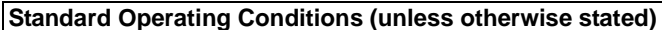

Operating temperature: -40 $\degree$ C  $\leq$  TA  $\leq$  +85 $\degree$ C (I-Temp)

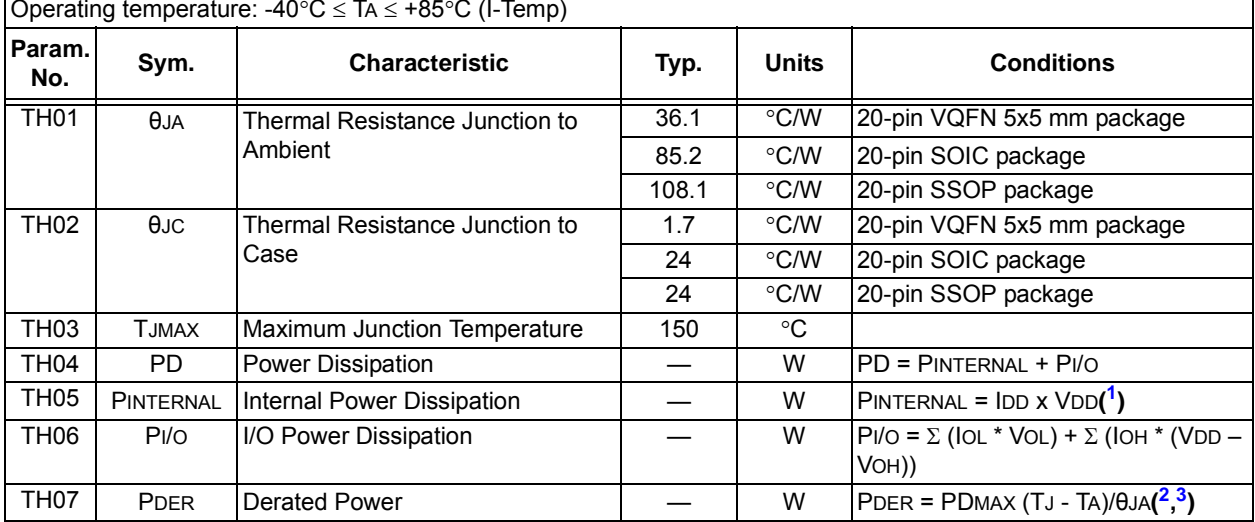

**Note 1:** IDD is the current to run the chip alone without driving any load on the output pins.

**2:** TA = Ambient Temperature.

**3:** TJ = Junction Temperature.

<sup>© 2011-2017</sup> Microchip Technology Inc. COMEXANDED SAME CONTROLLER DUE OF DS20002228D-page 29

## **3.2 AC Characteristics**

## 3.2.1 TIMING PARAMETER SYMBOLOGY

The timing parameter symbols have been created in one of the following formats:

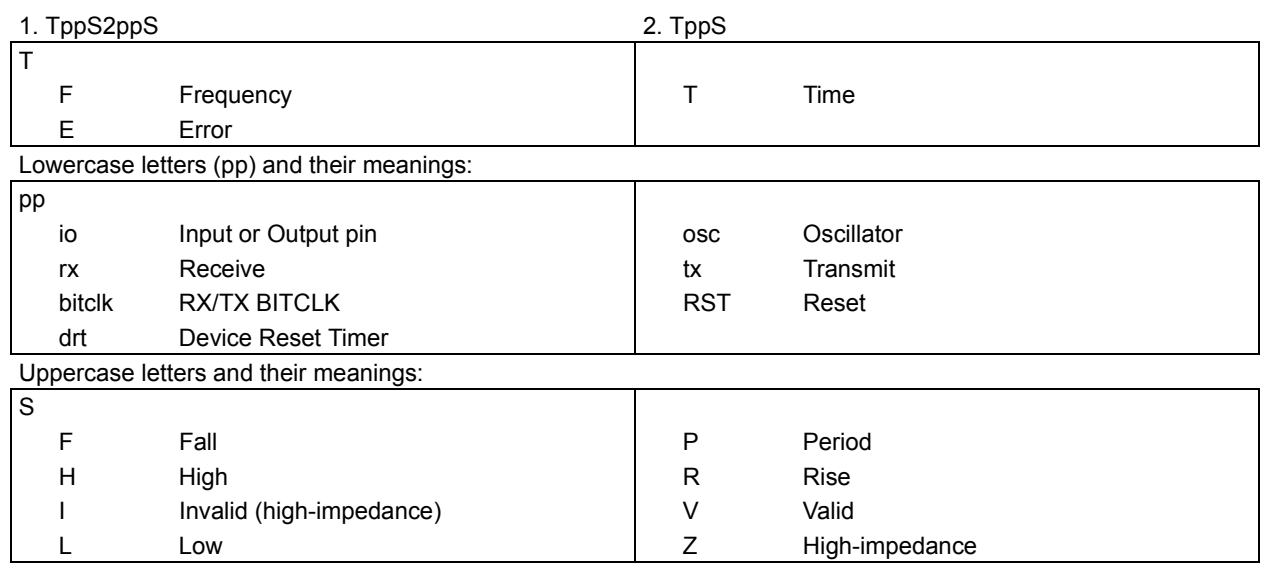

#### 3.2.2 TIMING CONDITIONS

The operating temperature and voltage specified in Table 3-3 apply to all timing specifications unless otherwise noted. Figure 3-2 specifies the load conditions for the timing specifications.

#### **TABLE 3-3: TEMPERATURE AND VOLTAGE SPECIFICATIONS - AC**

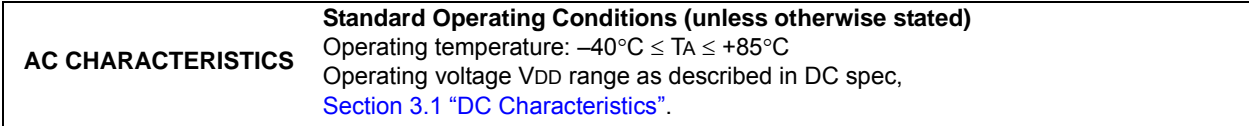

**FIGURE 3-2: LOAD CONDITIONS FOR DEVICE TIMING SPECIFICATIONS**

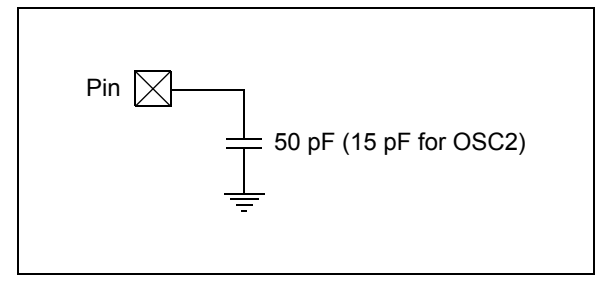

## 3.2.3 TIMING SPECIFICATIONS

#### **TABLE 3-4: RESET, OSCILLATOR START-UP TIMER AND POWER-UP TIMER PARAMETERS**

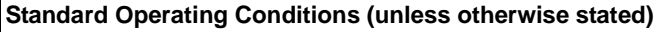

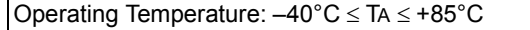

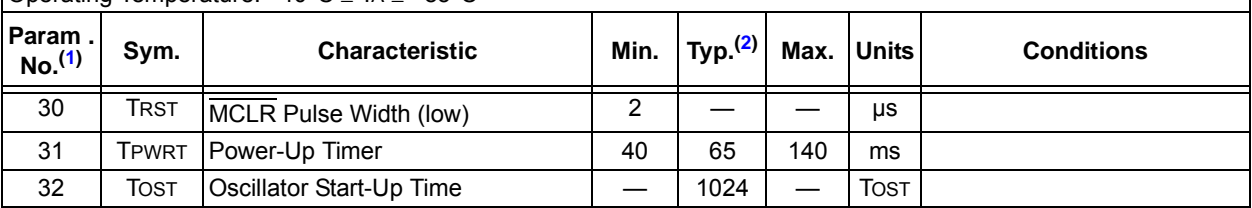

**Note 1:** These parameters are characterized but not tested.

**2:** Data in "Typ." column is at 5V, 25°C unless otherwise stated. These parameters are for design guidance only and are not tested.

 <sup>2011-2017</sup> Microchip Technology Inc. DS20002228D-page 31

## **4.0 PACKAGING INFORMATION**

## **4.1 Package Marking Information**

20-lead VQFN (05x05 mm) Example:

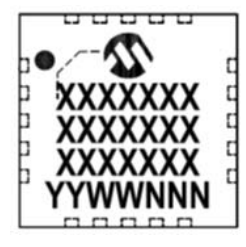

20-Lead SOIC **Example:** 

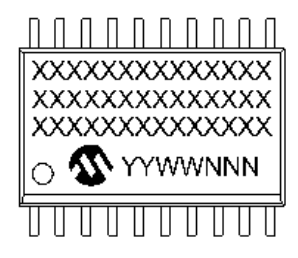

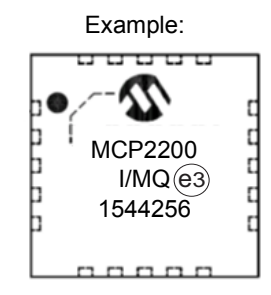

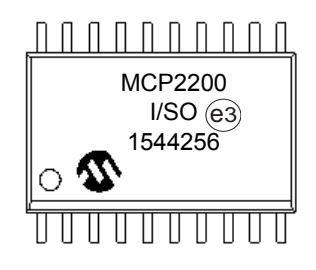

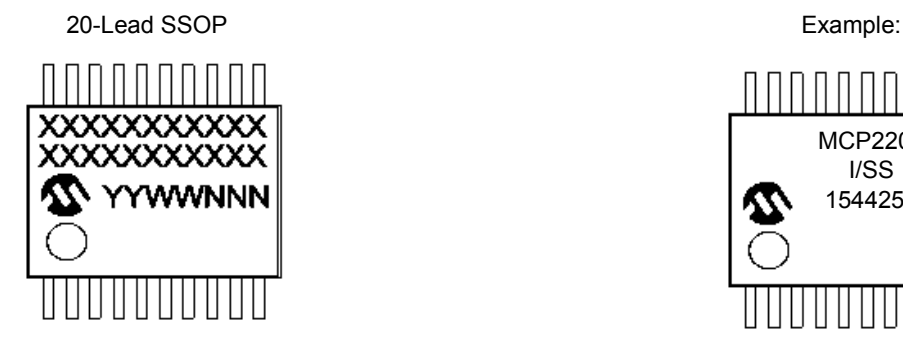

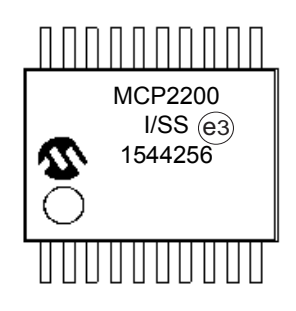

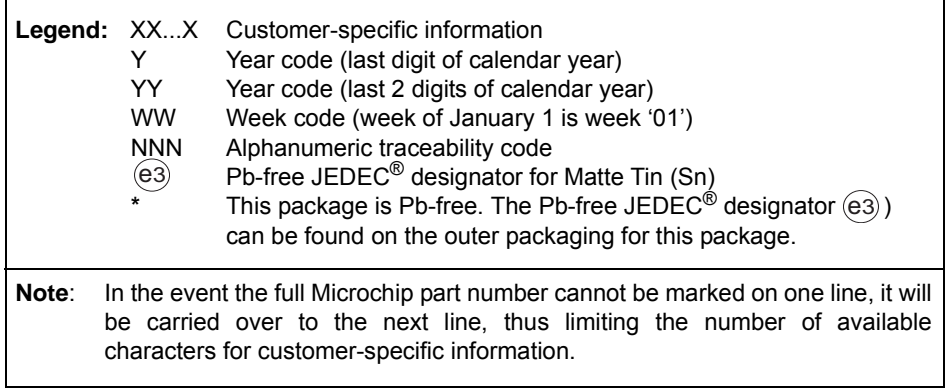

## **20-Lead Plastic Quad Flat, No Lead Package (MQ) – 5x5x1.0 mm Body [VQFN] With 0.40 mm Contact Length**

For the most current package drawings, please see the Microchip Packaging Specification located at http://www.microchip.com/packaging **Note:**

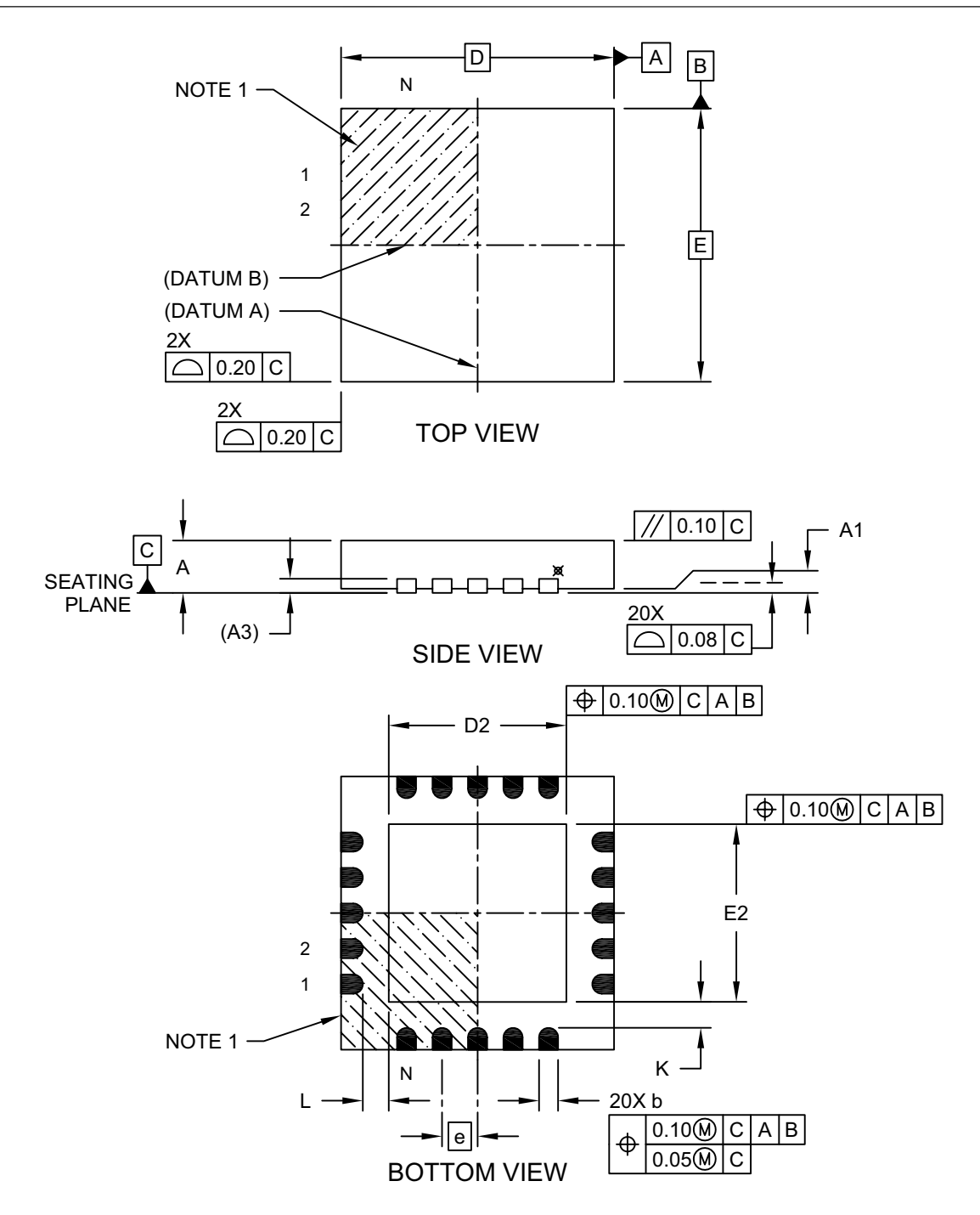

Microchip Technology Drawing C04-139C (MQ) Sheet 1 of 2

<sup>© 2011-2017</sup> Microchip Technology Inc. 2012 12:00 02010 2011-2017 DS20002228D-page 33

## **20-Lead Plastic Quad Flat, No Lead Package (MQ) – 5x5x1.0 mm Body [VQFN] With 0.40 mm Contact Length**

For the most current package drawings, please see the Microchip Packaging Specification located at http://www.microchip.com/packaging **Note:**

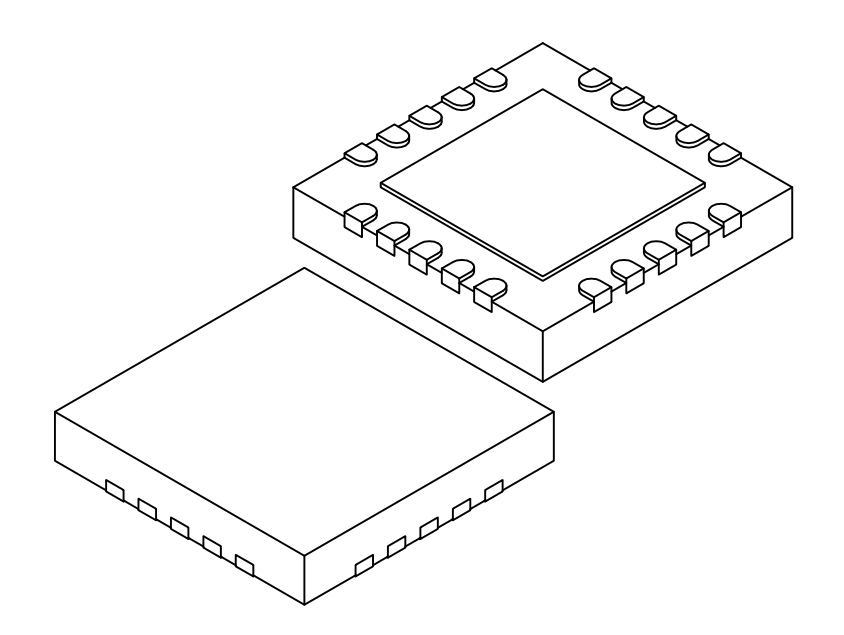

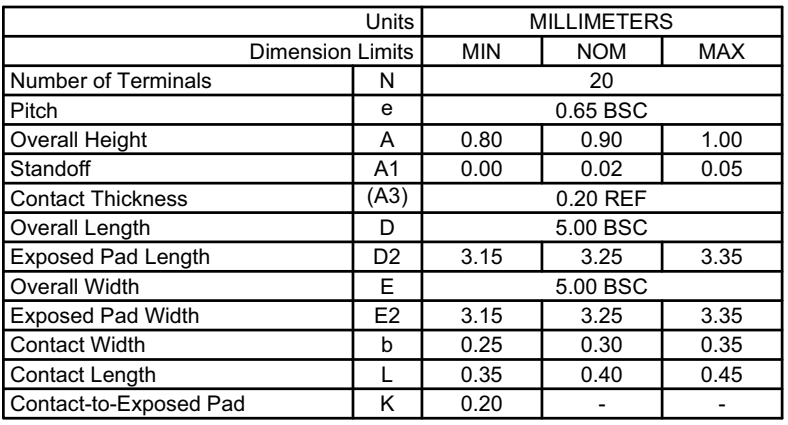

Notes:

1. Pin 1 visual index feature may vary, but must be located within the hatched area.

2. Package is saw singulated

3. Dimensioning and tolerancing per ASME Y14.5M

REF: Reference Dimension, usually without tolerance, for information purposes only. BSC: Basic Dimension. Theoretically exact value shown without tolerances.

Microchip Technology Drawing C04-139C (MQ) Sheet 2 of 2

## **20-Lead Plastic Quad Flat, No Lead Package (MQ) – 5x5x1.0 mm Body [VQFN] With 0.40 mm Contact Length**

For the most current package drawings, please see the Microchip Packaging Specification located at http://www.microchip.com/packaging **Note:**

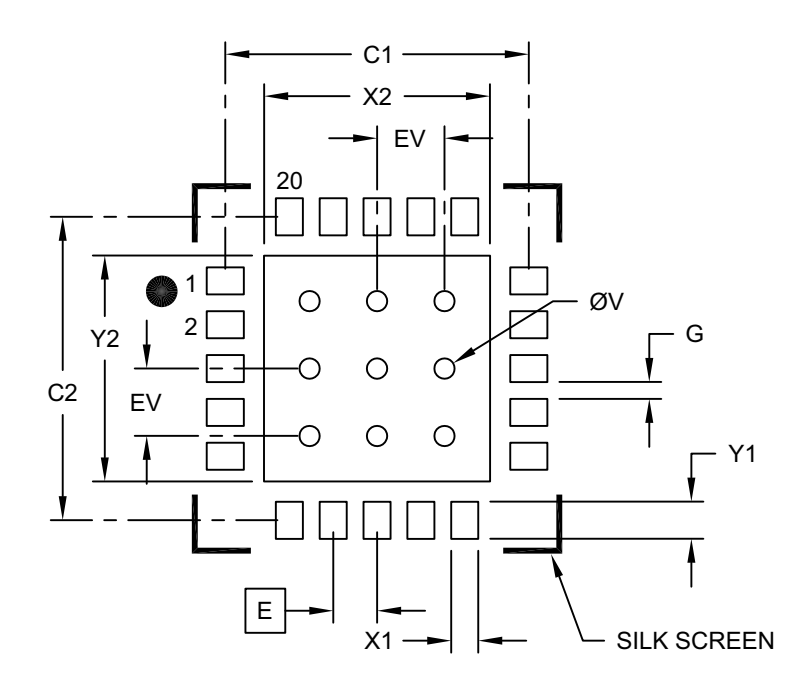

## RECOMMENDED LAND PATTERN

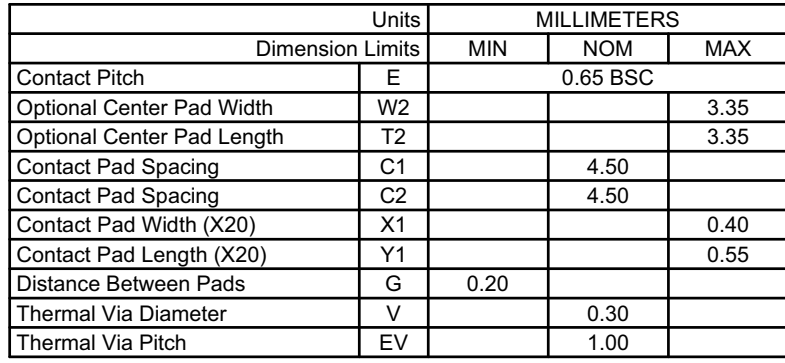

#### Notes:

1. Dimensioning and tolerancing per ASME Y14.5M

BSC: Basic Dimension. Theoretically exact value shown without tolerances.

2. For best soldering results, thermal vias, if used, should be filled or tented to avoid solder loss during reflow process

Microchip Technology Drawing C04-2139B (MQ)

 <sup>2011-2017</sup> Microchip Technology Inc. DS20002228D-page 35

## 20-Lead Plastic Small Outline (SO) - Wide, 7.50 mm Body [SOIC]

**Note:** For the most current package drawings, please see the Microchip Packaging Specification located at http://www.microchip.com/packaging

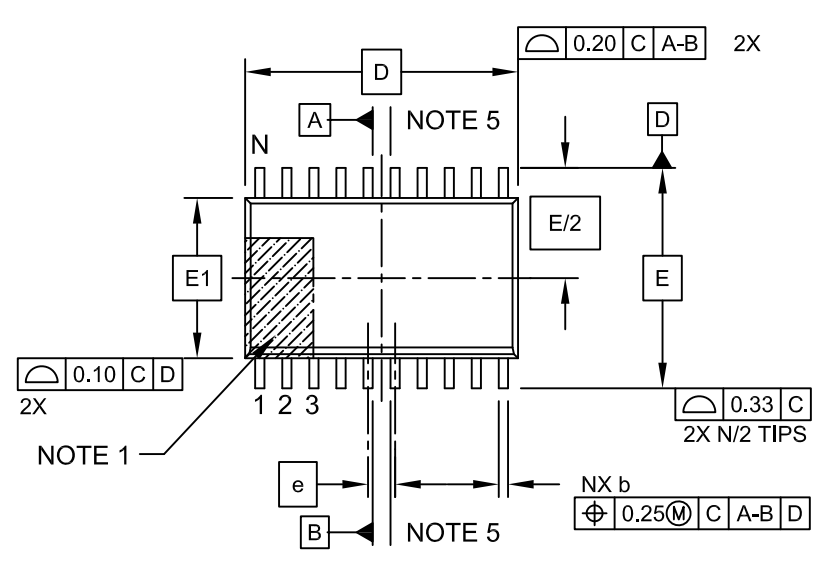

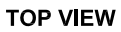

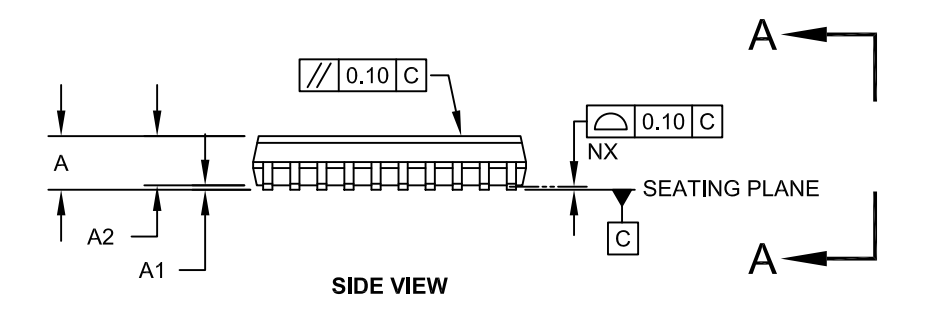

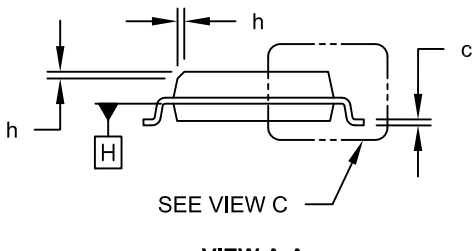

**VIEW A-A** 

Microchip Technology Drawing C04-094C Sheet 1 of 2

## 20-Lead Plastic Small Outline (SO) - Wide, 7.50 mm Body [SOIC]

**Note:** For the most current package drawings, please see the Microchip Packaging Specification located at http://www.microchip.com/packaging

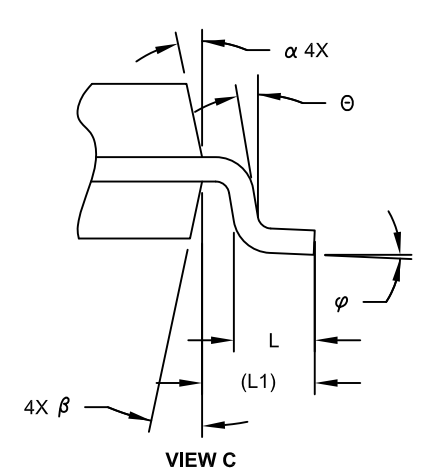

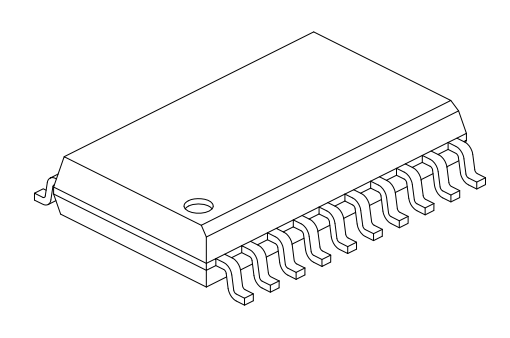

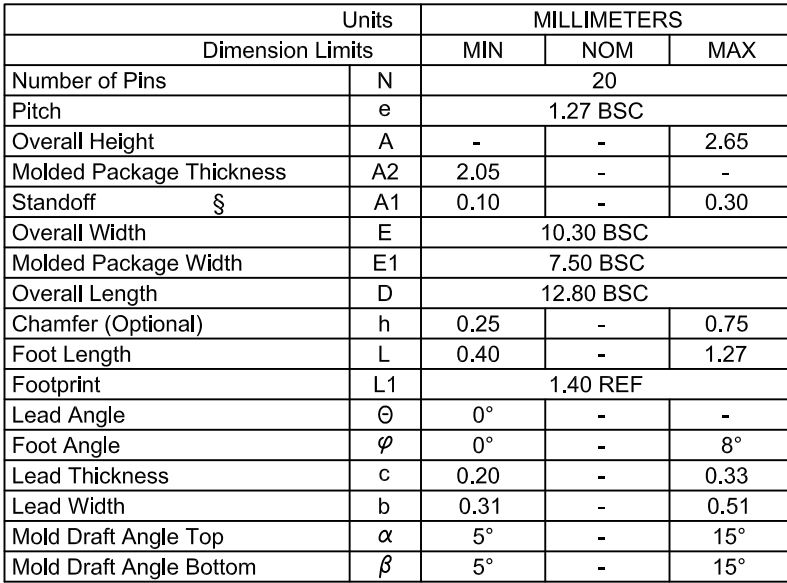

Notes:

- 1. Pin 1 visual index feature may vary, but must be located within the hatched area.
- 2 § Significant Characteristic
- 3. Dimension D does not include mold flash, protrusions or gate burrs, which shall not exceed 0.15 mm per end. Dimension E1 does not include interlead flash or protrusion, which shall not exceed 0.25 mm per side.
- 4 Dimensioning and tolerancing per ASME Y14.5M BSC: Basic Dimension. Theoretically exact value shown without tolerances. REF: Reference Dimension, usually without tolerance, for information purposes only.
- 5. Datums A & B to be determined at Datum H.

Microchip Technology Drawing No. C04-094C Sheet 2 of 2

2011-2017 Microchip Technology Inc. DS20002228D-page 37

20-Lead Plastic Small Outline (SO) - Wide, 7.50 mm Body [SOIC]

**Note:** For the most current package drawings, please see the Microchip Packaging Specification located at http://www.microchip.com/packaging

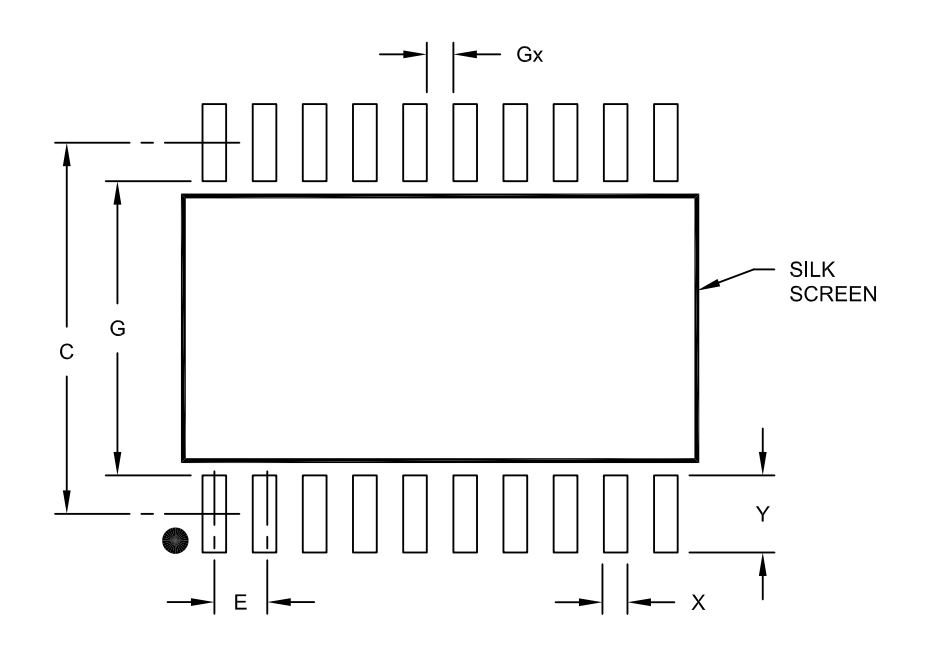

RECOMMENDED LAND PATTERN

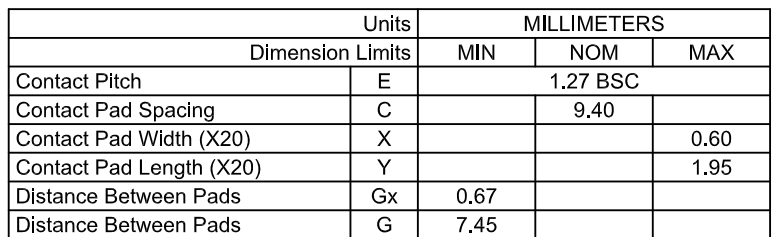

Notes:

1. Dimensioning and tolerancing per ASME Y14.5M

BSC: Basic Dimension. Theoretically exact value shown without tolerances.

Microchip Technology Drawing No. C04-2094A

## 20-Lead Plastic Shrink Small Outline (SS) – 5.30 mm Body [SSOP]

Note: For the most current package drawings, please see the Microchip Packaging Specification located at http://www.microchip.com/packaging

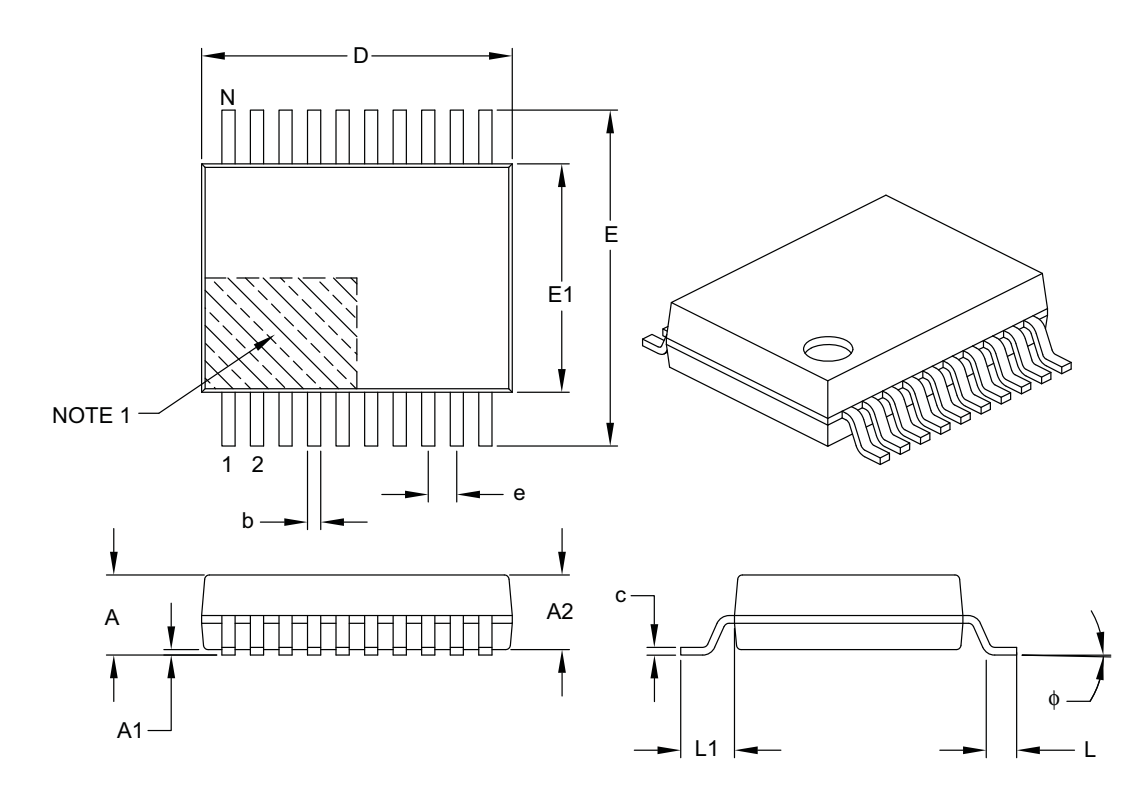

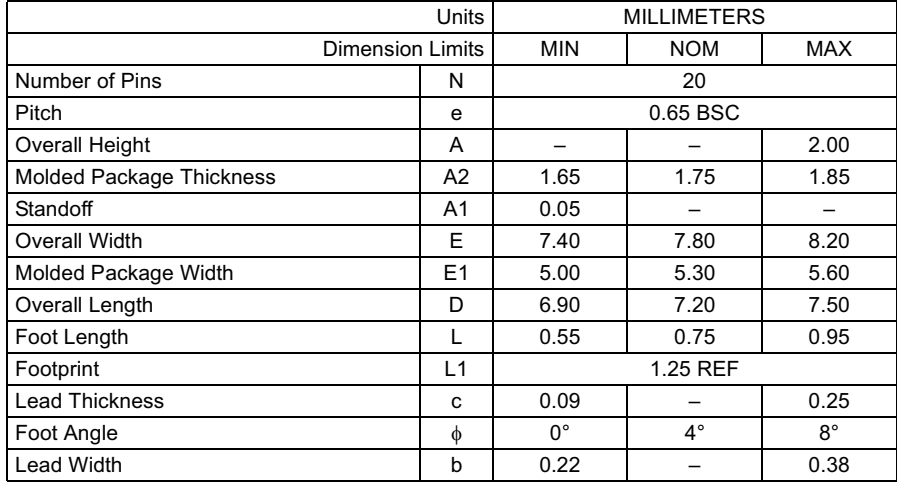

#### Notes:

- 1. Pin 1 visual index feature may vary, but must be located within the hatched area.
- 2. Dimensions D and E1 do not include mold flash or protrusions. Mold flash or protrusions shall not exceed 0.20 mm per side.
- 3. Dimensioning and tolerancing per ASME Y14.5M.
	- BSC: Basic Dimension. Theoretically exact value shown without tolerances.

REF: Reference Dimension, usually without tolerance, for information purposes only.

Microchip Technology Drawing C04-072B

20-Lead Plastic Shrink Small Outline (SS) - 5.30 mm Body [SSOP]

**Note:** For the most current package drawings, please see the Microchip Packaging Specification located at http://www.microchip.com/packaging

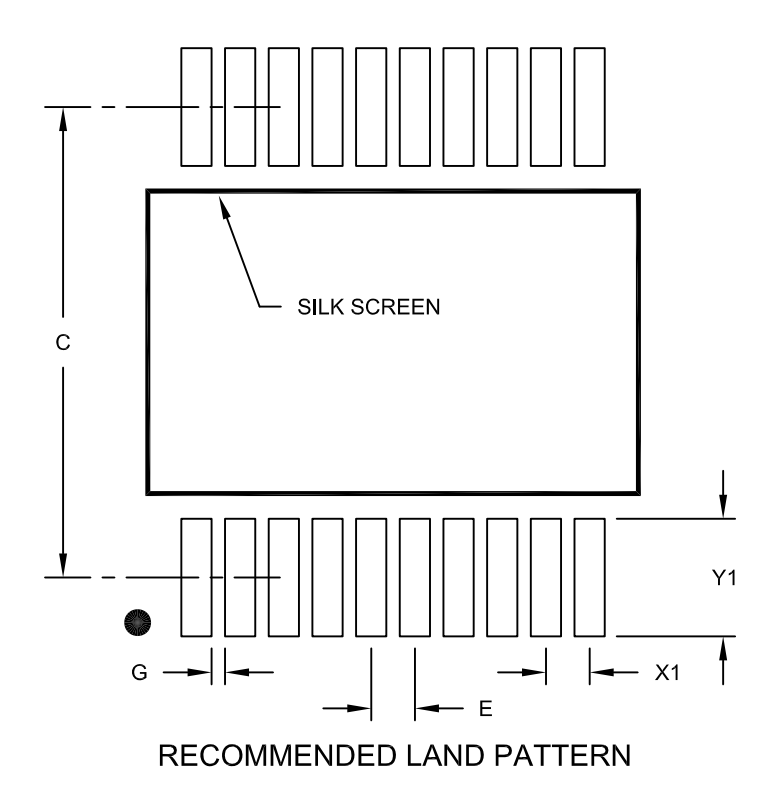

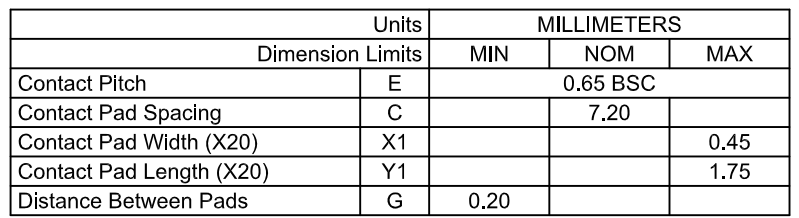

Notes:

1. Dimensioning and tolerancing per ASME Y14.5M

BSC: Basic Dimension. Theoretically exact value shown without tolerances.

Microchip Technology Drawing No. C04-2072A

## **APPENDIX A: REVISION HISTORY**

## **Revision D (March 2017)**

The following is the list of modifications:

1. Updated **Section 1.8.2 "Power-on Reset (POR)"** and added new Figure 1-6.

## **Revision C (December 2015)**

The following is the list of modifications:

1. Added Windows® 8, Windows 8.1 and Windows 10 to **Features** and **Section 1.1 "Supported Operating Systems"**.

## **Revision B (March 2011)**

The following is the list of modifications:

- 1. Added new section **Section 1.5.2** .
- 2. Updated entire **Section 2.3 "Simple Configuration and I/O DLL"**.
- 3. Added values to parameters TH01 and TH02 for the 20-Lead 5x5 VQFN package in Table 3-2.

## **Revision A (March 2010)**

Original Release of this Document.

 <sup>2011-2017</sup> Microchip Technology Inc. DS20002228D-page 41

## **PRODUCT IDENTIFICATION SYSTEM**

To order or obtain information, e.g., on pricing or delivery, contact your local Microchip sales office.

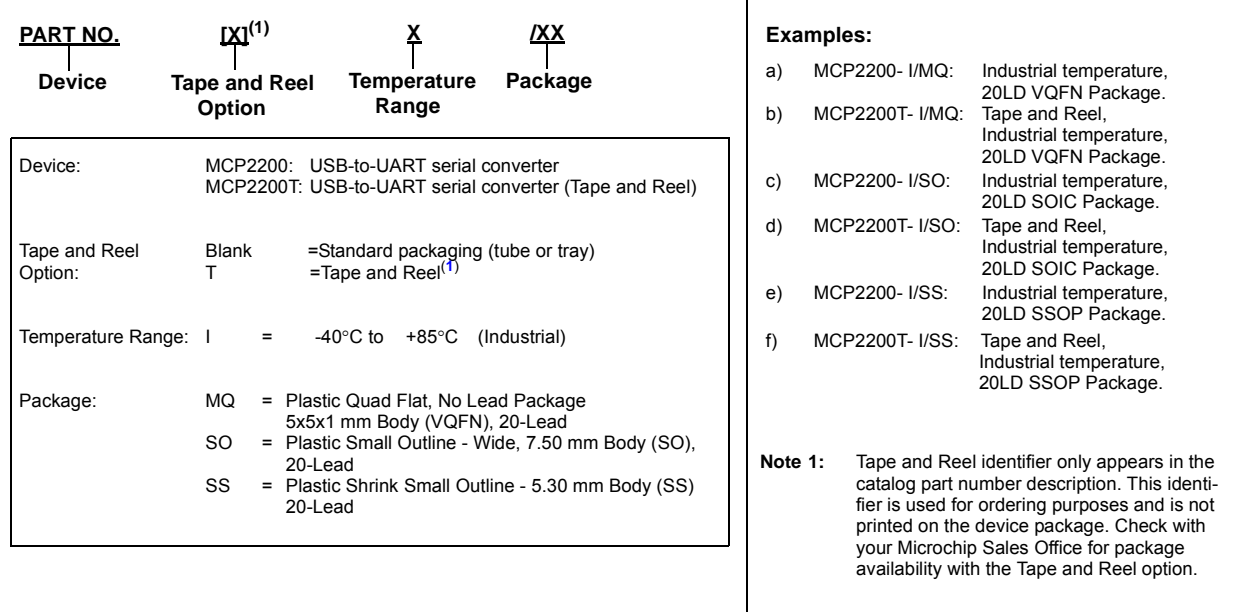

Downloaded from **[Arrow.com.](http://www.arrow.com)** 

#### **Note the following details of the code protection feature on Microchip devices:**

- Microchip products meet the specification contained in their particular Microchip Data Sheet.
- Microchip believes that its family of products is one of the most secure families of its kind on the market today, when used in the intended manner and under normal conditions.
- There are dishonest and possibly illegal methods used to breach the code protection feature. All of these methods, to our knowledge, require using the Microchip products in a manner outside the operating specifications contained in Microchip's Data Sheets. Most likely, the person doing so is engaged in theft of intellectual property.
- Microchip is willing to work with the customer who is concerned about the integrity of their code.
- Neither Microchip nor any other semiconductor manufacturer can guarantee the security of their code. Code protection does not mean that we are guaranteeing the product as "unbreakable."

Code protection is constantly evolving. We at Microchip are committed to continuously improving the code protection features of our products. Attempts to break Microchip's code protection feature may be a violation of the Digital Millennium Copyright Act. If such acts allow unauthorized access to your software or other copyrighted work, you may have a right to sue for relief under that Act.

Information contained in this publication regarding device applications and the like is provided only for your convenience and may be superseded by updates. It is your responsibility to ensure that your application meets with your specifications. MICROCHIP MAKES NO REPRESENTATIONS OR WARRANTIES OF ANY KIND WHETHER EXPRESS OR IMPLIED, WRITTEN OR ORAL, STATUTORY OR OTHERWISE, RELATED TO THE INFORMATION, INCLUDING BUT NOT LIMITED TO ITS CONDITION, QUALITY, PERFORMANCE, MERCHANTABILITY OR FITNESS FOR PURPOSE**.** Microchip disclaims all liability arising from this information and its use. Use of Microchip devices in life support and/or safety applications is entirely at the buyer's risk, and the buyer agrees to defend, indemnify and hold harmless Microchip from any and all damages, claims, suits, or expenses resulting from such use. No licenses are conveyed, implicitly or otherwise, under any Microchip intellectual property rights unless otherwise stated.

*Microchip received ISO/TS-16949:2009 certification for its worldwide headquarters, design and wafer fabrication facilities in Chandler and Tempe, Arizona; Gresham, Oregon and design centers in California and India. The Company's quality system processes and procedures are for its PIC® MCUs and dsPIC® DSCs, KEELOQ® code hopping devices, Serial EEPROMs, microperipherals, nonvolatile memory and analog products. In addition, Microchip's quality system for the design and manufacture of development systems is ISO 9001:2000 certified.*

## **QUALITY MANAGEMENT SYSTEM CERTIFIED BY DNV**   $=$  **ISO/TS 16949** $=$

#### **Trademarks**

The Microchip name and logo, the Microchip logo, AnyRate, AVR, AVR logo, AVR Freaks, BeaconThings, BitCloud, CryptoMemory, CryptoRF, dsPIC, FlashFlex, flexPWR, Heldo, JukeBlox, KEELOQ, KEELOQ logo, Kleer, LANCheck, LINK MD, maXStylus, maXTouch, MediaLB, megaAVR, MOST, MOST logo, MPLAB, OptoLyzer, PIC, picoPower, PICSTART, PIC32 logo, Prochip Designer, QTouch, RightTouch, SAM-BA, SpyNIC, SST, SST Logo, SuperFlash, tinyAVR, UNI/O, and XMEGA are registered trademarks of Microchip Technology Incorporated in the U.S.A. and other countries.

ClockWorks, The Embedded Control Solutions Company, EtherSynch, Hyper Speed Control, HyperLight Load, IntelliMOS, mTouch, Precision Edge, and Quiet-Wire are registered trademarks of Microchip Technology Incorporated in the U.S.A.

Adjacent Key Suppression, AKS, Analog-for-the-Digital Age, Any Capacitor, AnyIn, AnyOut, BodyCom, chipKIT, chipKIT logo, CodeGuard, CryptoAuthentication, CryptoCompanion, CryptoController, dsPICDEM, dsPICDEM.net, Dynamic Average Matching, DAM, ECAN, EtherGREEN, In-Circuit Serial Programming, ICSP, Inter-Chip Connectivity, JitterBlocker, KleerNet, KleerNet logo, Mindi, MiWi, motorBench, MPASM, MPF, MPLAB Certified logo, MPLIB, MPLINK, MultiTRAK, NetDetach, Omniscient Code Generation, PICDEM, PICDEM.net, PICkit, PICtail, PureSilicon, QMatrix, RightTouch logo, REAL ICE, Ripple Blocker, SAM-ICE, Serial Quad I/O, SMART-I.S., SQI, SuperSwitcher, SuperSwitcher II, Total Endurance, TSHARC, USBCheck, VariSense, ViewSpan, WiperLock, Wireless DNA, and ZENA are trademarks of Microchip Technology Incorporated in the U.S.A. and other countries.

SQTP is a service mark of Microchip Technology Incorporated in the U.S.A.

Silicon Storage Technology is a registered trademark of Microchip Technology Inc. in other countries.

GestIC is a registered trademark of Microchip Technology Germany II GmbH & Co. KG, a subsidiary of Microchip Technology Inc., in other countries.

All other trademarks mentioned herein are property of their respective companies.

© 2011-2017, Microchip Technology Incorporated, All Rights Reserved.

ISBN: 978-1-5224-1447-6

2011-2017 Microchip Technology Inc. DS20002228D-page 43

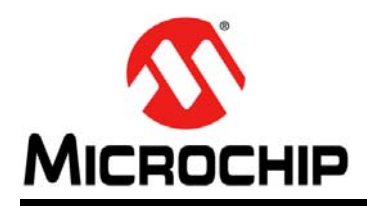

## **Worldwide Sales and Service**

#### **AMERICAS**

**Corporate Office** 2355 West Chandler Blvd. Chandler, AZ 85224-6199 Tel: 480-792-7200 Fax: 480-792-7277 Technical Support: http://www.microchip.com/ support

Web Address: www.microchip.com

**Atlanta** Duluth, GA Tel: 678-957-9614 Fax: 678-957-1455

**Austin, TX** Tel: 512-257-3370

**Boston** Westborough, MA Tel: 774-760-0087 Fax: 774-760-0088

**Chicago** Itasca, IL Tel: 630-285-0071 Fax: 630-285-0075

**Dallas** Addison, TX Tel: 972-818-7423 Fax: 972-818-2924

**Detroit** Novi, MI Tel: 248-848-4000

**Houston, TX**  Tel: 281-894-5983

**Indianapolis** Noblesville, IN Tel: 317-773-8323 Fax: 317-773-5453 Tel: 317-536-2380

**Los Angeles** Mission Viejo, CA Tel: 949-462-9523 Fax: 949-462-9608 Tel: 951-273-7800

**Raleigh, NC**  Tel: 919-844-7510

**New York, NY**  Tel: 631-435-6000

**San Jose, CA**  Tel: 408-735-9110 Tel: 408-436-4270

**Canada - Toronto** Tel: 905-695-1980 Fax: 905-695-2078

#### **ASIA/PACIFIC**

**Asia Pacific Office** Suites 3707-14, 37th Floor Tower 6, The Gateway Harbour City, Kowloon

**Hong Kong** Tel: 852-2943-5100 Fax: 852-2401-3431

**Australia - Sydney** Tel: 61-2-9868-6733 Fax: 61-2-9868-6755

**China - Beijing** Tel: 86-10-8569-7000 Fax: 86-10-8528-2104

**China - Chengdu** Tel: 86-28-8665-5511 Fax: 86-28-8665-7889

**China - Chongqing** Tel: 86-23-8980-9588 Fax: 86-23-8980-9500

**China - Dongguan** Tel: 86-769-8702-9880

**China - Guangzhou** Tel: 86-20-8755-8029

**China - Hangzhou** Tel: 86-571-8792-8115 Fax: 86-571-8792-8116 **China - Hong Kong SAR**

Tel: 852-2943-5100 Fax: 852-2401-3431 **China - Nanjing**

Tel: 86-25-8473-2460 Fax: 86-25-8473-2470 **China - Qingdao**

Tel: 86-532-8502-7355 Fax: 86-532-8502-7205

**China - Shanghai** Tel: 86-21-3326-8000 Fax: 86-21-3326-8021

**China - Shenyang** Tel: 86-24-2334-2829 Fax: 86-24-2334-2393

**China - Shenzhen** Tel: 86-755-8864-2200 Fax: 86-755-8203-1760

**China - Wuhan** Tel: 86-27-5980-5300 Fax: 86-27-5980-5118

**China - Xian** Tel: 86-29-8833-7252 Fax: 86-29-8833-7256 **ASIA/PACIFIC**

**China - Xiamen** Tel: 86-592-2388138 Fax: 86-592-2388130

**China - Zhuhai** Tel: 86-756-3210040 Fax: 86-756-3210049

**India - Bangalore** Tel: 91-80-3090-4444 Fax: 91-80-3090-4123

**India - New Delhi** Tel: 91-11-4160-8631 Fax: 91-11-4160-8632

**India - Pune** Tel: 91-20-3019-1500

**Japan - Osaka** Tel: 81-6-6152-7160 Fax: 81-6-6152-9310

**Japan - Tokyo** Tel: 81-3-6880- 3770 Fax: 81-3-6880-3771

**Korea - Daegu** Tel: 82-53-744-4301 Fax: 82-53-744-4302

**Korea - Seoul** Tel: 82-2-554-7200 Fax: 82-2-558-5932 or 82-2-558-5934

**Malaysia - Kuala Lumpur** Tel: 60-3-6201-9857 Fax: 60-3-6201-9859

**Malaysia - Penang** Tel: 60-4-227-8870 Fax: 60-4-227-4068

**Philippines - Manila** Tel: 63-2-634-9065 Fax: 63-2-634-9069

**Singapore** Tel: 65-6334-8870 Fax: 65-6334-8850

**Taiwan - Hsin Chu** Tel: 886-3-5778-366 Fax: 886-3-5770-955

**Taiwan - Kaohsiung** Tel: 886-7-213-7830

**Taiwan - Taipei** Tel: 886-2-2508-8600 Fax: 886-2-2508-0102

**Thailand - Bangkok** Tel: 66-2-694-1351 Fax: 66-2-694-1350

#### **EUROPE**

**Austria - Wels** Tel: 43-7242-2244-39 Fax: 43-7242-2244-393

**Denmark - Copenhagen** Tel: 45-4450-2828 Fax: 45-4485-2829

**Finland - Espoo** Tel: 358-9-4520-820

**France - Paris** Tel: 33-1-69-53-63-20 Fax: 33-1-69-30-90-79

**France - Saint Cloud** Tel: 33-1-30-60-70-00

**Germany - Garching** Tel: 49-8931-9700 **Germany - Haan** Tel: 49-2129-3766400

**Germany - Heilbronn** Tel: 49-7131-67-3636

**Germany - Karlsruhe** Tel: 49-721-625370

**Germany - Munich** Tel: 49-89-627-144-0 Fax: 49-89-627-144-44

**Germany - Rosenheim** Tel: 49-8031-354-560

**Israel - Ra'anana**  Tel: 972-9-744-7705

**Italy - Milan**  Tel: 39-0331-742611 Fax: 39-0331-466781

**Italy - Padova** Tel: 39-049-7625286

**Netherlands - Drunen** Tel: 31-416-690399 Fax: 31-416-690340

**Norway - Trondheim** Tel: 47-7289-7561

**Poland - Warsaw** Tel: 48-22-3325737

**Romania - Bucharest** Tel: 40-21-407-87-50

**Spain - Madrid** Tel: 34-91-708-08-90 Fax: 34-91-708-08-91

**Sweden - Gothenberg** Tel: 46-31-704-60-40

**Sweden - Stockholm** Tel: 46-8-5090-4654

**UK - Wokingham** Tel: 44-118-921-5800 Fax: 44-118-921-5820